# **МИНИСТЕРСТВО ОБРАЗОВАНИЯ И НАУКИ РОССИЙСКОЙ ФЕДЕРАЦИИ**

## **Федеральное государственное бюджетное образовательное учреждение высшего образования**

«ТОМСКИЙ ГОСУДАРСТВЕННЫЙ УНИВЕРСИТЕТ СИСТЕМ УПРАВЛЕНИЯ И РАДИОЭЛЕКТРОНИКИ» (ТУСУР)

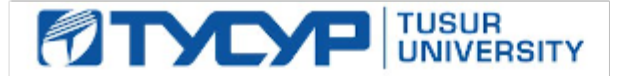

### УТВЕРЖДАЮ

Директор департамента образования

Документ подписан электронной подписью Сертификат: 1сбсfa0a-52a6-4f49-aef0-5584d3fd4820<br>Владелец: Троян Павел Ефимович Действителен: с 19.01.2016 по 16.09.2019

### РАБОЧАЯ ПРОГРАММА ДИСЦИПЛИНЫ

### **Автоматизированное проектирование РЭС**

Уровень образования: **высшее образование - бакалавриат** Направление подготовки / специальность: **11.03.03 Конструирование и технология электронных средств** Направленность (профиль) / специализация: **Проектирование и технология радиоэлектронных средств** Форма обучения: **очная** Факультет: **РКФ, Радиоконструкторский факультет** Кафедра: **КИПР, Кафедра конструирования и производства радиоаппаратуры** Курс: **4** Семестр: **7, 8**

Учебный план набора 2016 года

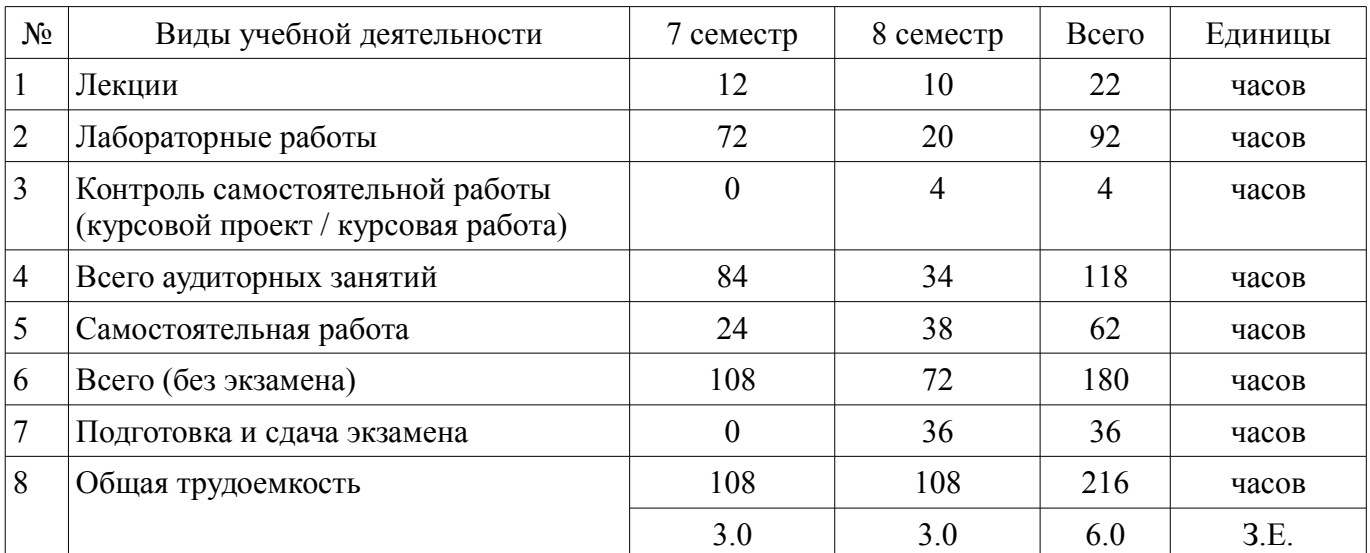

Распределение рабочего времени

Дифференцированный зачет: 7 семестр

Экзамен: 8 семестр

Курсовой проект / курсовая работа: 8 семестр

Томск 2018

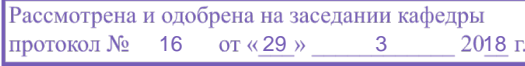

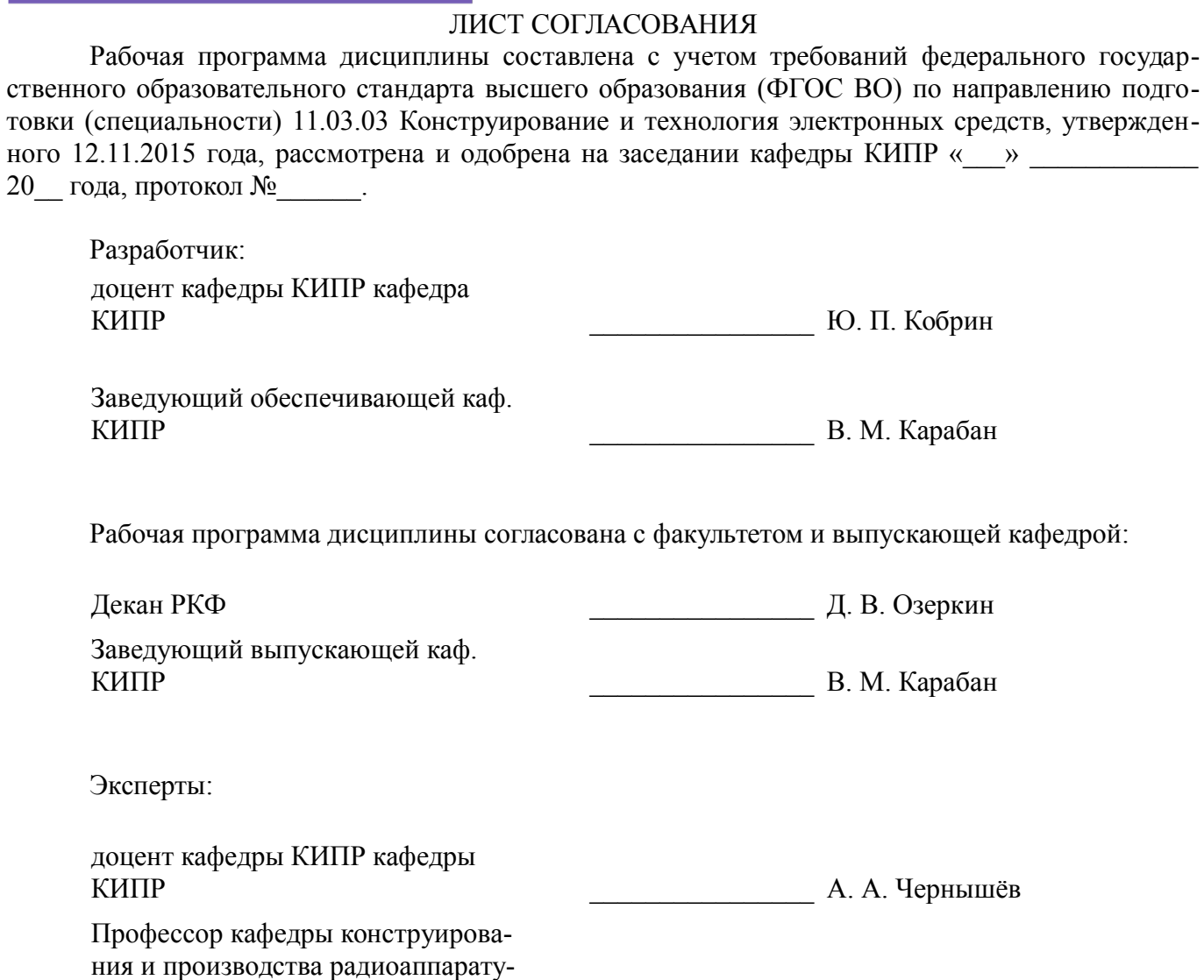

ры (КИПР) даже по последний принцип и последний принцип Е. В. Масалов

#### **1. Цели и задачи дисциплины**

#### **1.1. Цели дисциплины**

формирование профессиональных компетенций, связанных с использованием теоретических знаний и практических навыков владения современными информационными технологиями (ИТ) в области автоматизированного проектирования и технологии производства РЭС

#### **1.2. Задачи дисциплины**

– обобщение и углубление теоретических и практических знаний в области информационных технологий проектирования РЭС

– изучение принципов системного подхода к автоматизации проектирования РЭС, позволяющих обеспечивать эффективность и качество проектируемой аппаратуры

– освоение принципов формирования информационных моделей влияния внешних и внутренних дестабилизирующих факторов, действующих на РЭС в течение жизненного цикла, с целью аргументированного автоматизированного проектирования их конструкций

– формирование у студентов практических навыков ведения автоматизированного проектирования РЭС на основе прогрессивных технических и программных средств с использованием современной элементной базы

– овладение методами автоматизированной разработки конструкторско-технологической документации с применением стандартов ЕСКД и другой современной нормативно-технической и справочной документации

#### **2. Место дисциплины в структуре ОПОП**

Дисциплина «Автоматизированное проектирование РЭС» (Б1.Б.19) относится к блоку 1 (базовая часть).

Предшествующими дисциплинами, формирующими начальные знания, являются: Автоматизированное проектирование РЭС, Инженерная и компьютерная графика, Материалы и компоненты электронных средств, Основы конструирования электронных средств, Теоретические основы электротехники, Физические основы микро- и наноэлектроники.

Последующими дисциплинами являются: Автоматизированное проектирование РЭС, Управление качеством электронных средств.

#### **3. Требования к результатам освоения дисциплины**

Процесс изучения дисциплины направлен на формирование следующих компетенций:

– ОПК-4 готовностью применять современные средства выполнения и редактирования изображений и чертежей и подготовки конструкторско-технологической документации;

– ПК-6 готовностью выполнять расчёт и проектирование деталей, узлов и модулей электронных средств, в соответствии с техническим заданием с использованием средств автоматизации проектирования;

– ПК-7 способностью разрабатывать проектную и техническую документацию, оформлять законченные проектно-конструкторские работы;

В результате изучения дисциплины обучающийся должен:

– **знать** основы автоматизации проектно-конструкторской деятельности, математические модели объектов проектирования, методы решения проектных задач методы защиты РЭС от разнообразных внешних и внутренних дестабилизирующих факторов (климатических, тепловых, механических и др.) при их эксплуатации, транспортировании и хранении конструктивные меры повышения надёжности широкого класса РЭС при дестабилизирующих воздействиях методы математического моделирования электрических, тепловых и механических процессов в РЭС

– **уметь** проектировать с помощью компьютера конструкции аналоговых и цифровых устройств на основе данных об их функциональном назначении, электрических параметрах и условиях эксплуатации использовать математические модели и методы для решения профессиональных задач автоматизированной разработки конструкций и технологий электронных средств представлять технические решения с использованием средств компьютерной графики и геометрического моделирования использовать стандарты ЕСКД и другую нормативно-техническую документацию в проектной деятельности разрабатывать конструкторско-технологическую документа-

цию с помощью информационных технологий, применять машинные методы расчета параметров элементов и устройств;

владеть современными аппаратными и программными средствами автоматизации раз- $\equiv$ работки конструкций и технологий производства электронных средств современными программными средствами подготовки конструкторско-технологической документации

## 4. Объем дисциплины и виды учебной работы

Общая трудоемкость дисциплины составляет 6.0 зачетных единицы и представлена в табли- $\pi$  and  $\pi$  4.1.

Таблица 4.1 - Трудоемкость дисциплины

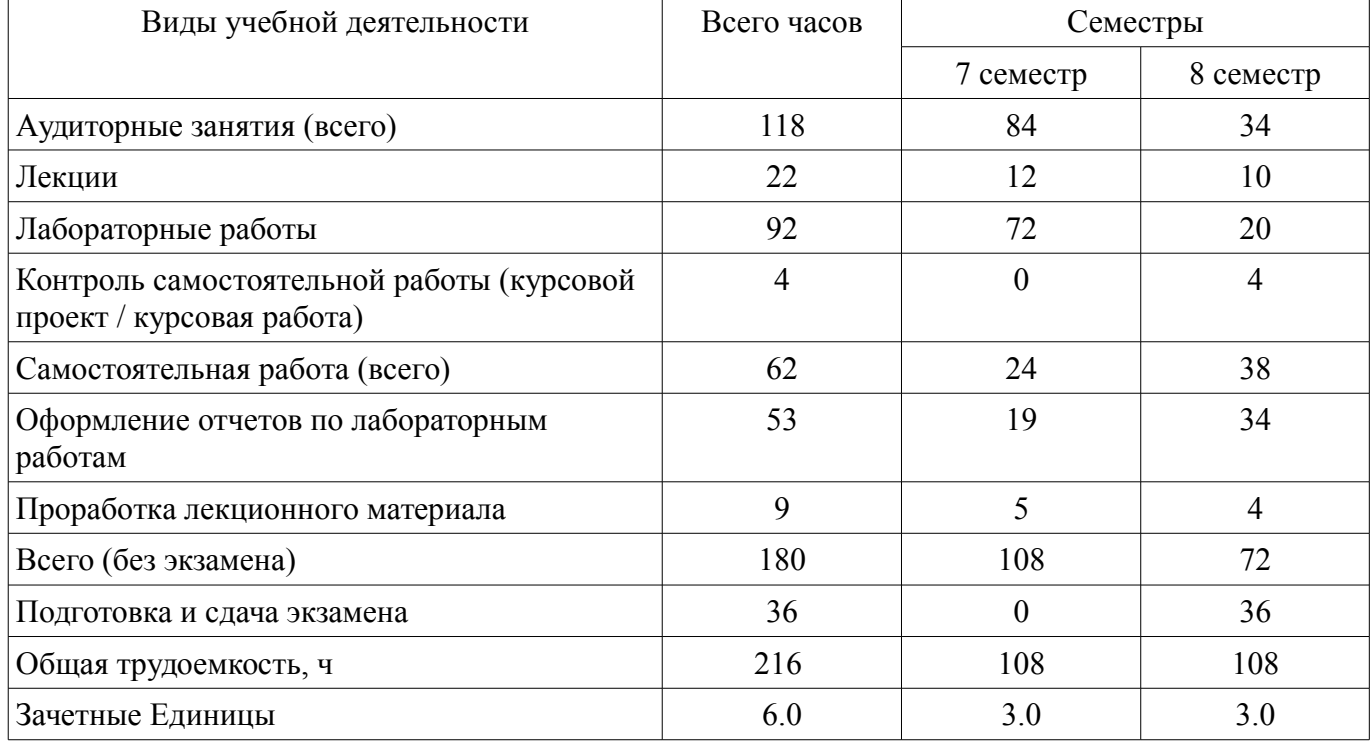

## 5. Содержание дисциплины

## 5.1. Разделы дисциплины и виды занятий

Разделы дисциплины и виды занятий приведены в таблице 5.1.

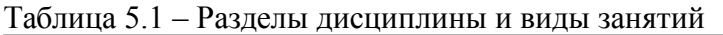

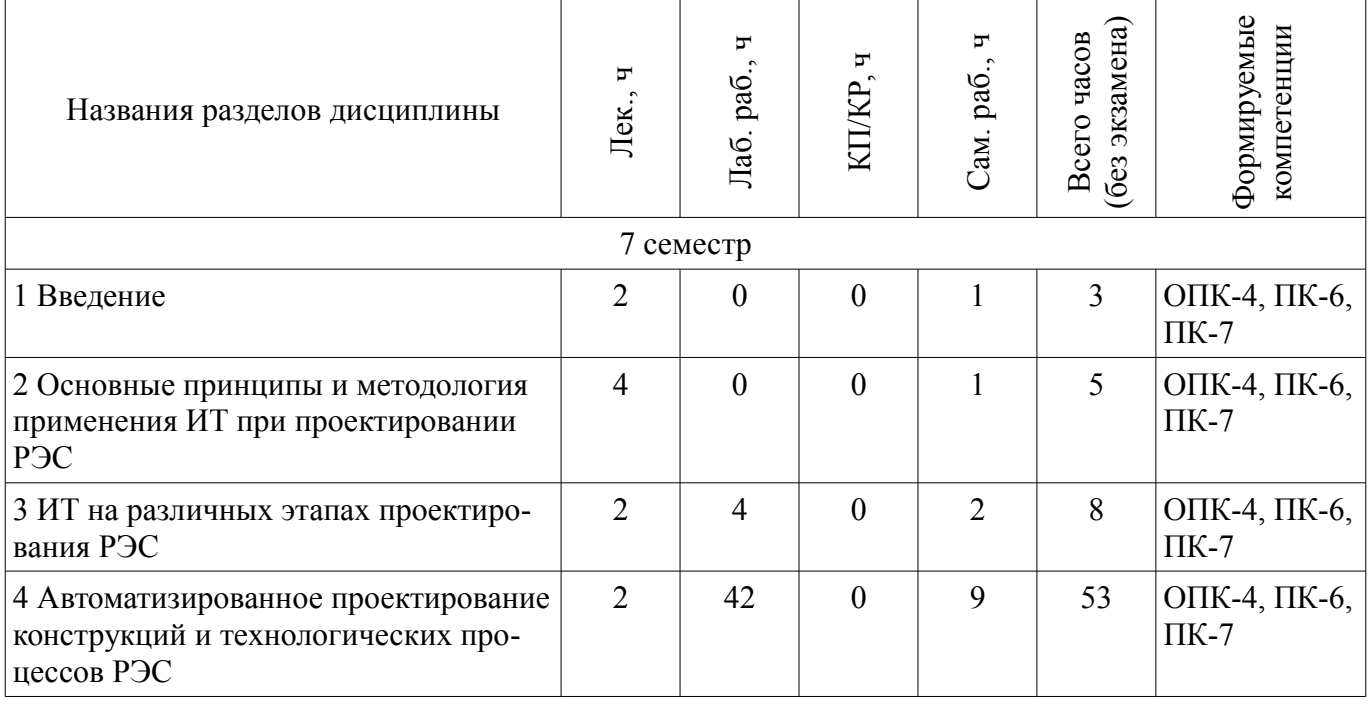

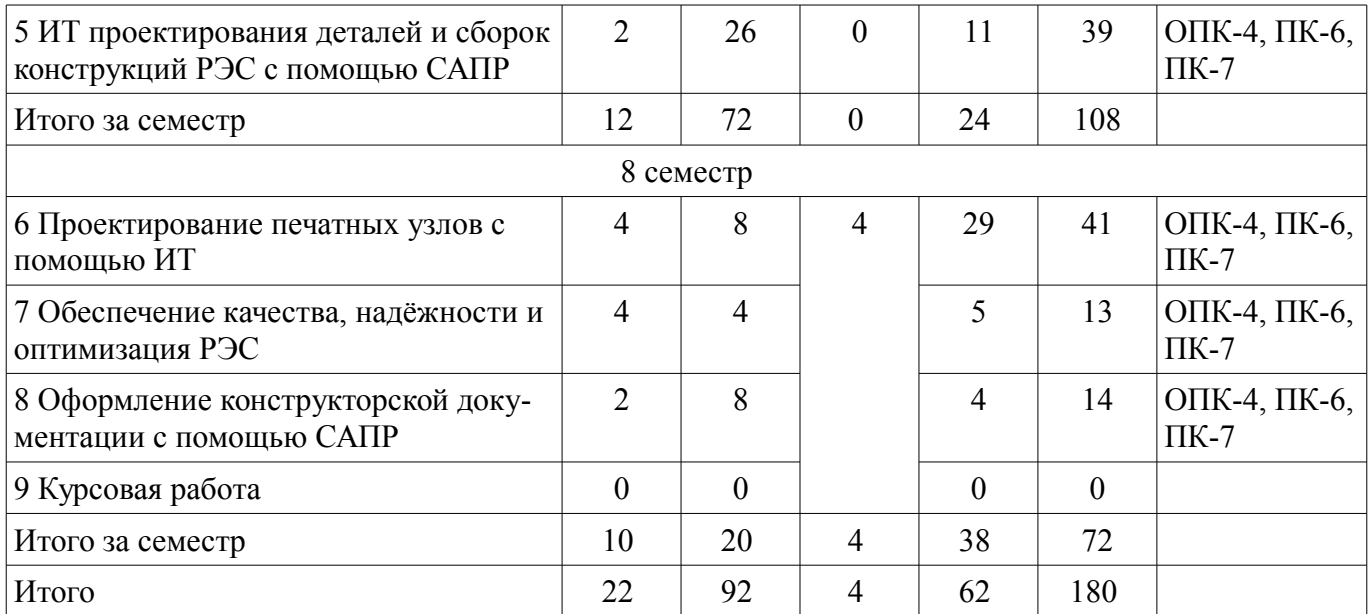

# **5.2. Содержание разделов дисциплины (по лекциям)**

Содержание разделов дисциплин (по лекциям) приведено в таблице 5.2.

Таблица 5.2 – Содержание разделов дисциплин (по лекциям)

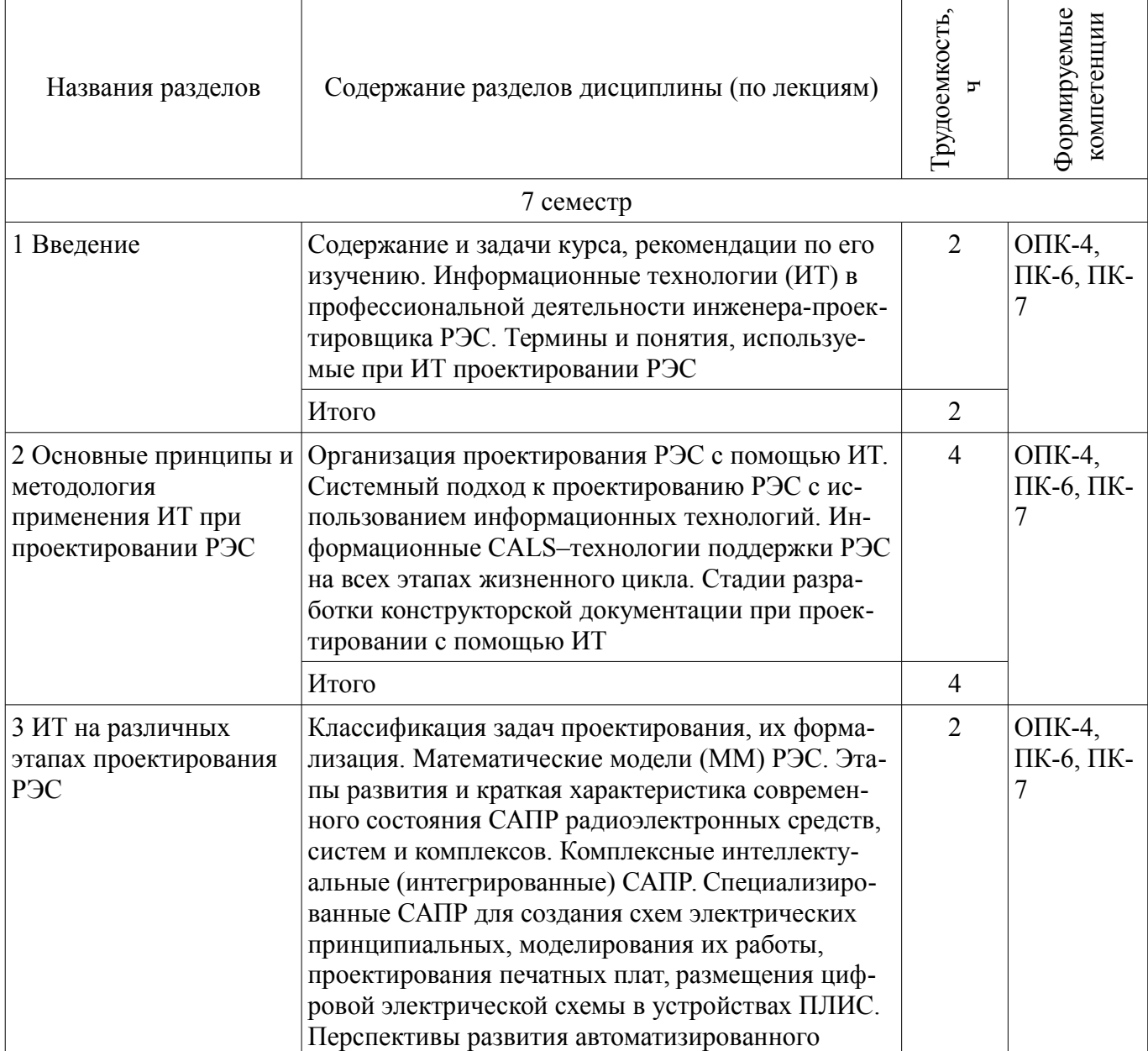

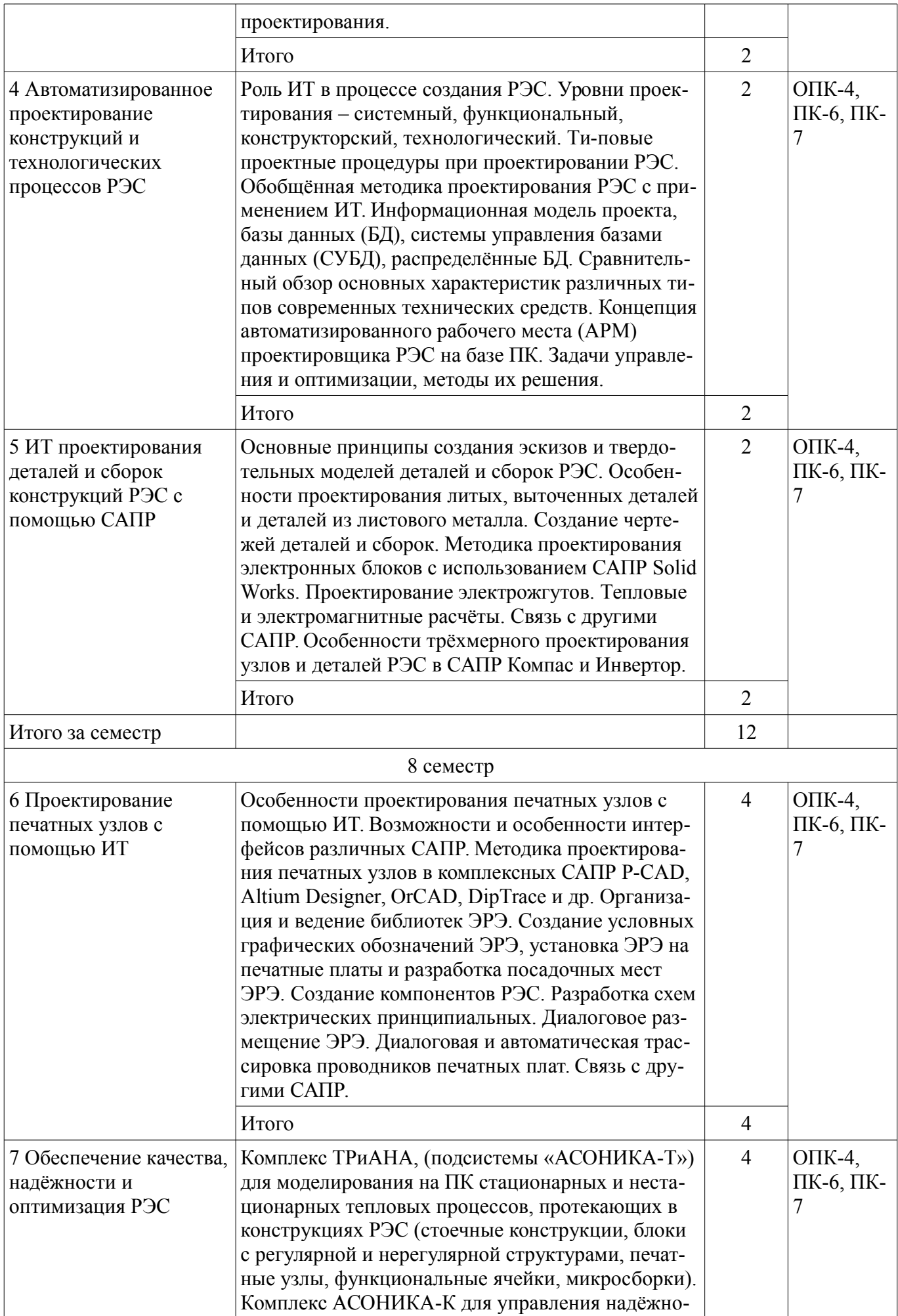

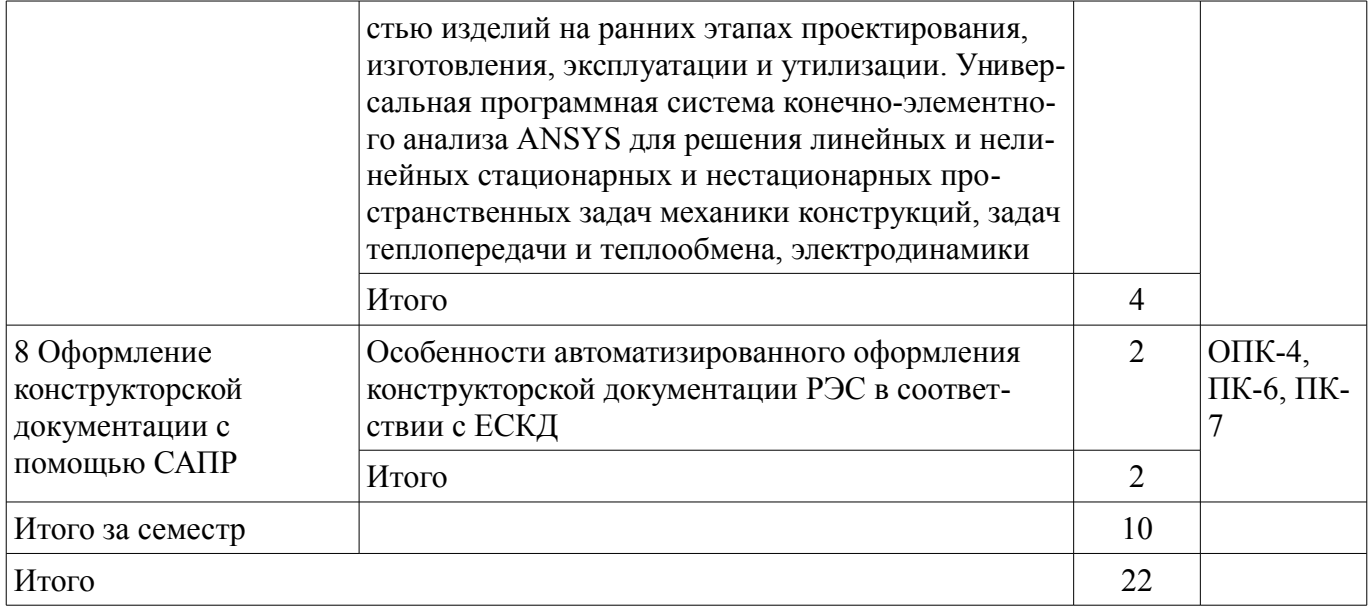

#### 5.3. Разделы дисциплины и междисциплинарные связи с обеспечивающими (предыдущими) и обеспечиваемыми (последующими) дисциплинами

Разделы дисциплины и междисциплинарные связи с обеспечивающими (предыдущими) и обеспечиваемыми (последующими) дисциплинами представлены в таблице 5.3. Таблица 5.3 - Разделы дисциплины и междисциплинарные связи

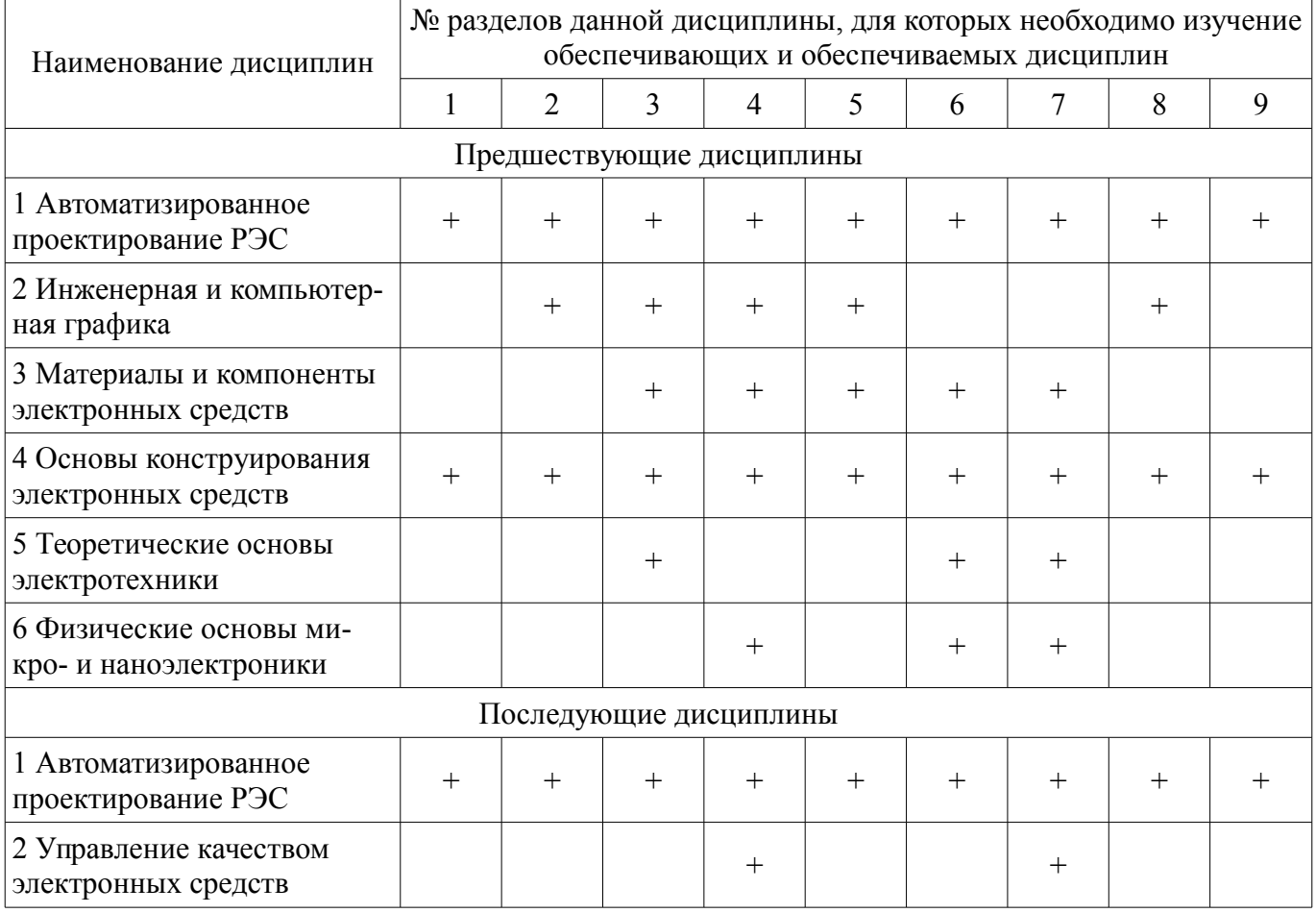

# 5.4. Соответствие компетенций, формируемых при изучении дисциплины, и видов занятий

Соответствие компетенций, формируемых при изучении дисциплины, и видов занятий представлено в таблице 5.4.

Таблица 5.4 - Соответствие компетенций, формируемых при изучении дисциплины, и видов занятий

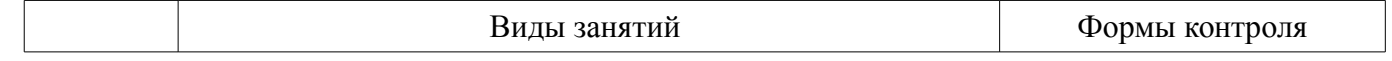

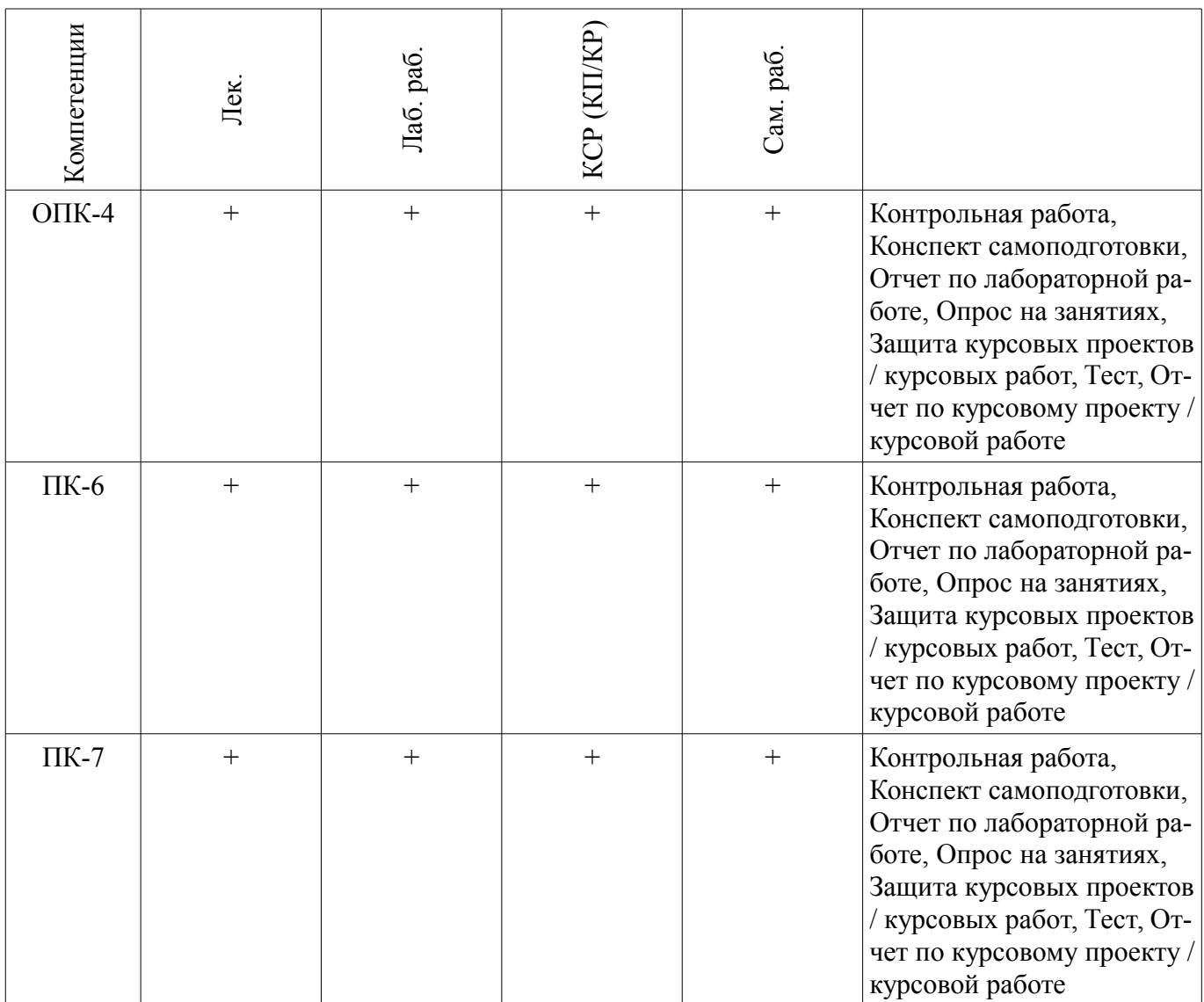

# **6. Интерактивные методы и формы организации обучения**

Не предусмотрено РУП.

# **7. Лабораторные работы**

Наименование лабораторных работ приведено в таблице 7.1. Таблица 7.1 – Наименование лабораторных работ

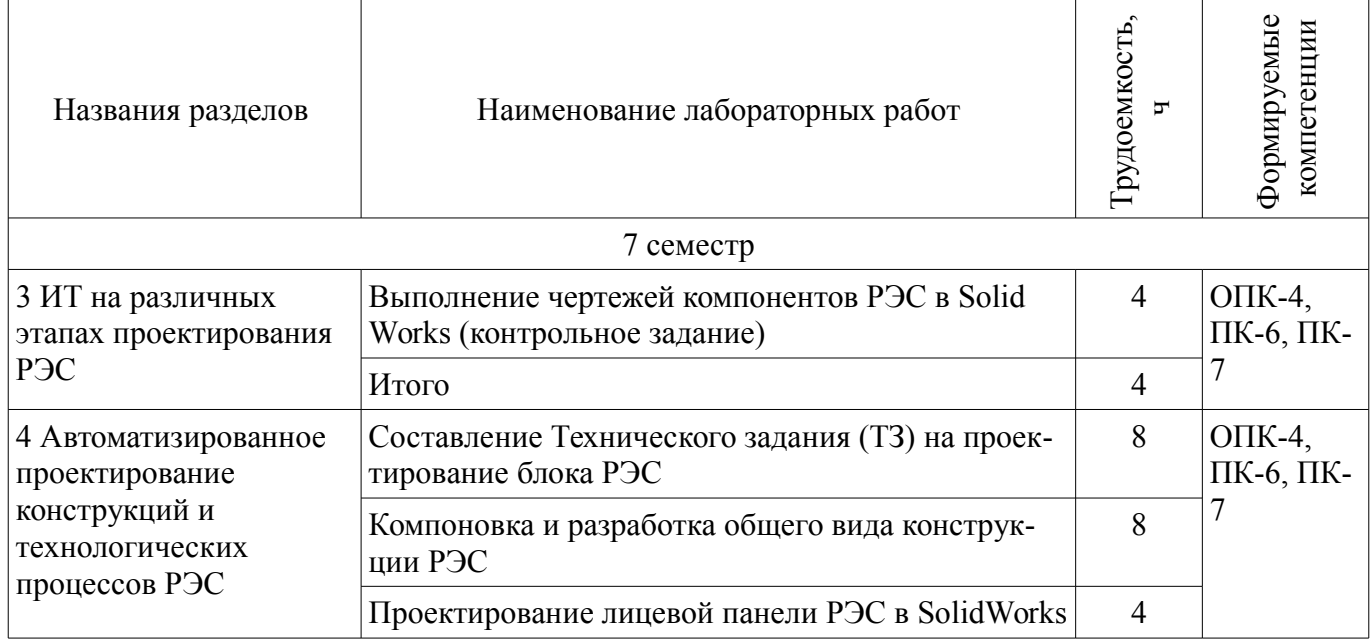

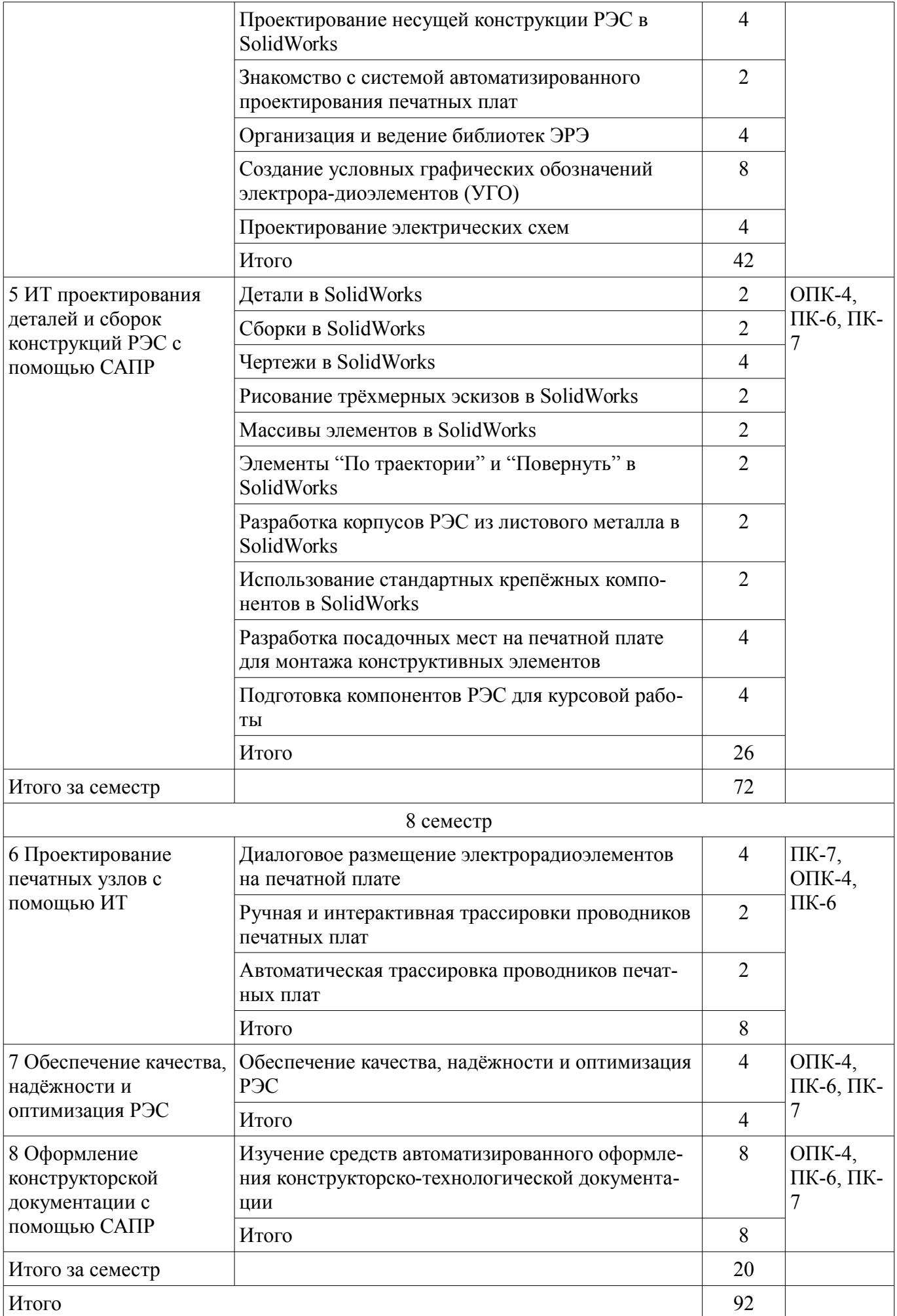

## **8. Практические занятия (семинары)**

Не предусмотрено РУП.

# **9. Самостоятельная работа**

Виды самостоятельной работы, трудоемкость и формируемые компетенции представлены в таблице 9.1.

Таблица 9.1 – Виды самостоятельной работы, трудоемкость и формируемые компетенции

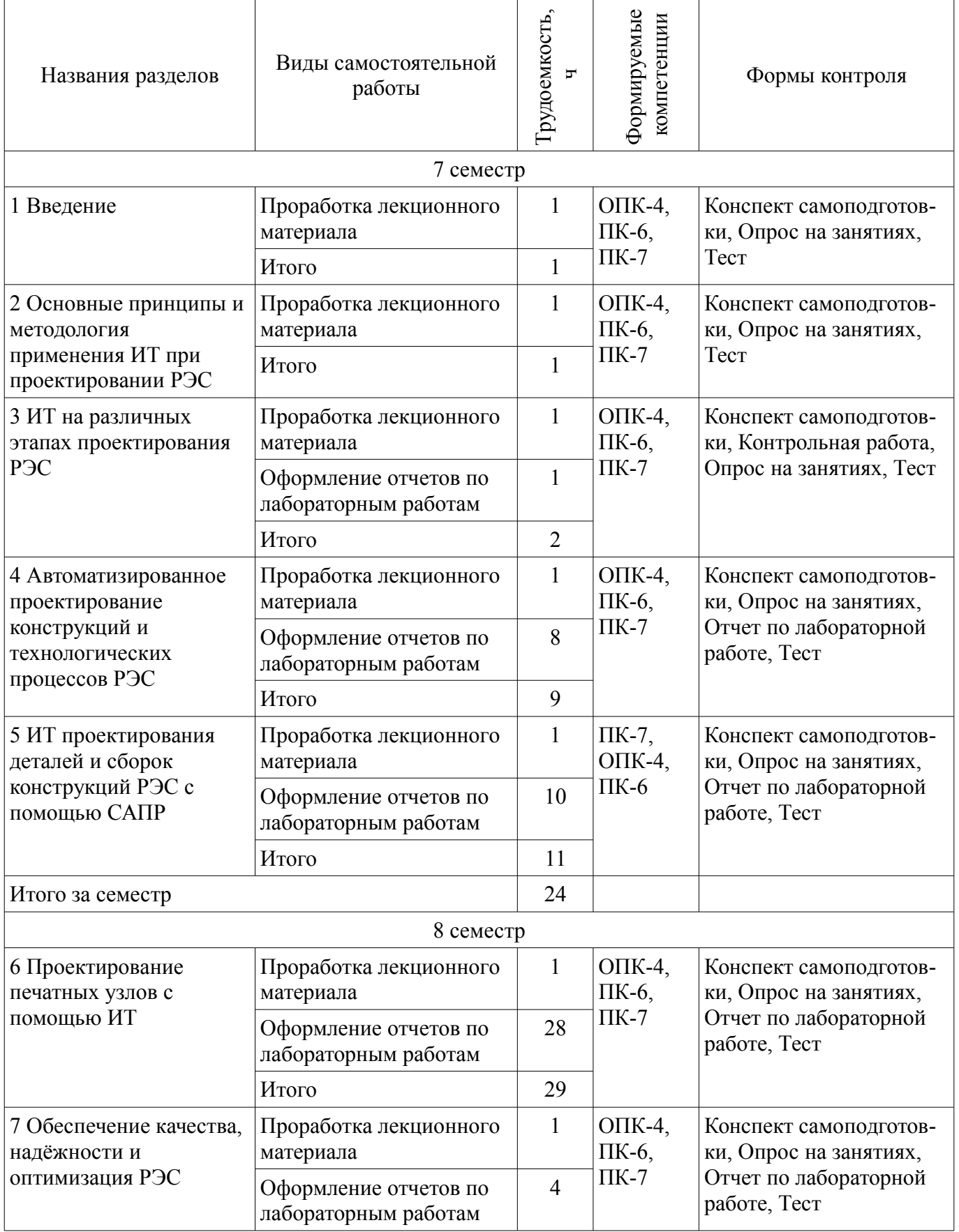

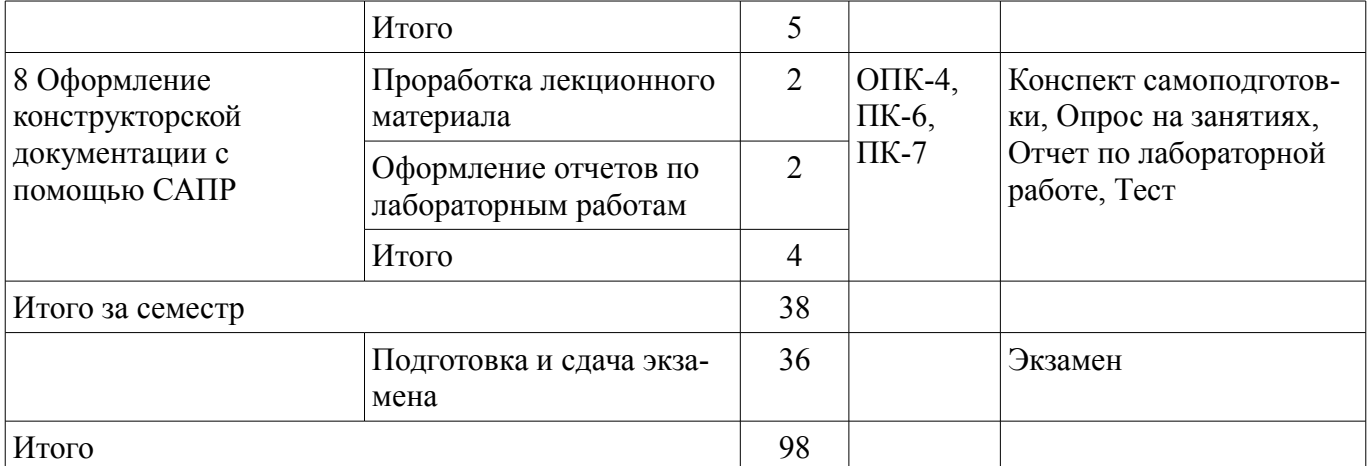

### **10. Курсовой проект / курсовая работа**

Трудоемкость аудиторных занятий и формируемые компетенции в рамках выполнения курсового проекта / курсовой работы представлены таблице 10.1.

Таблица 10.1 – Трудоемкость аудиторных занятий и формируемые компетенции в рамках выполнения курсового проекта / курсовой работы

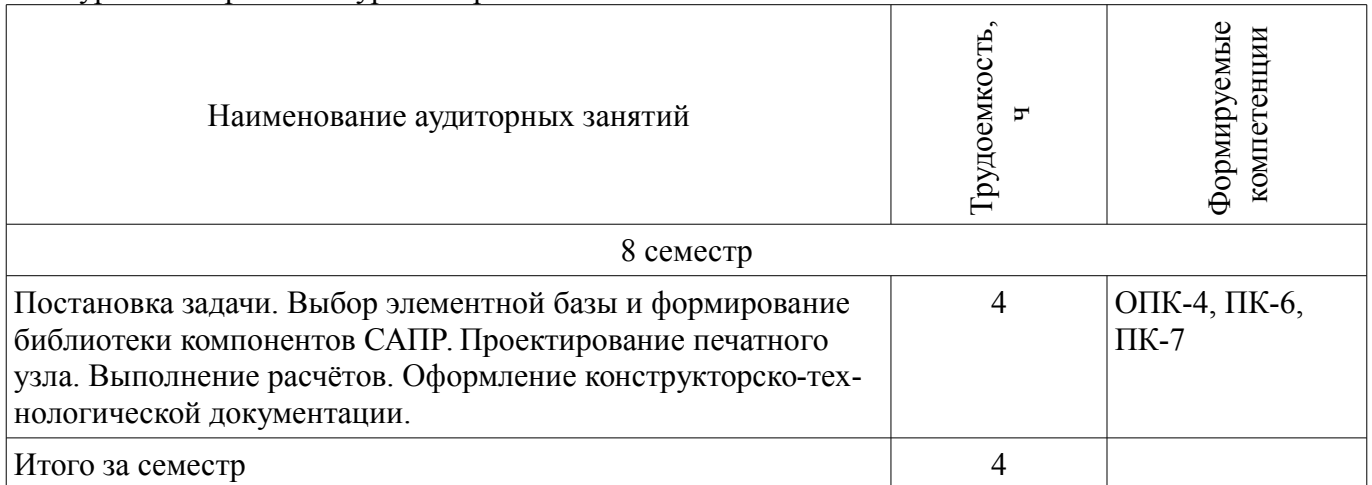

#### **10.1. Темы курсовых проектов / курсовых работ**

Примерная тематика курсовых проектов / курсовых работ:

- Источник питания разряда
- Устройство токовой защиты
- Пульт управления электроприводов
- Регулятор частоты электродвигателя
- Источник питания стабилизированный
- Источник питания клапанов
- Блок питания электроциклов
- Измеритель излучения
- Корректор коэффициента мощности
- Измеритель модуля комплексного сопротивления цепей
- Димируемый источник питания для фитосветильников
- Разработка блока управления мощным светодиодным светильником
- Макет лабораторной установки по курсу ИУР
- Устройство для термотоковых испытаний светодиодных излучений
- Импульсный блок питания устройств
- Контроллер бесколлекторного двигателя
- Блок питания для светодидной лампы
- Разработка многофункционального усилителя "Эргус"
- Коммутатор для многоканальных TDR-измерений
- Разработка приборной панели мотоцикла на электроприводе
- Блок управления системой водоснабжения
- Беспроводное зарядное устройство
- Автоматический выключатель бытовой аппаратуры
- Ультразвуковой измеритель октанового числа бензина
- Охранное устройство на основе GSM

## **11. Рейтинговая система для оценки успеваемости обучающихся**

#### **11.1. Балльные оценки для элементов контроля**

## Таблица 11.1 – Балльные оценки для элементов контроля

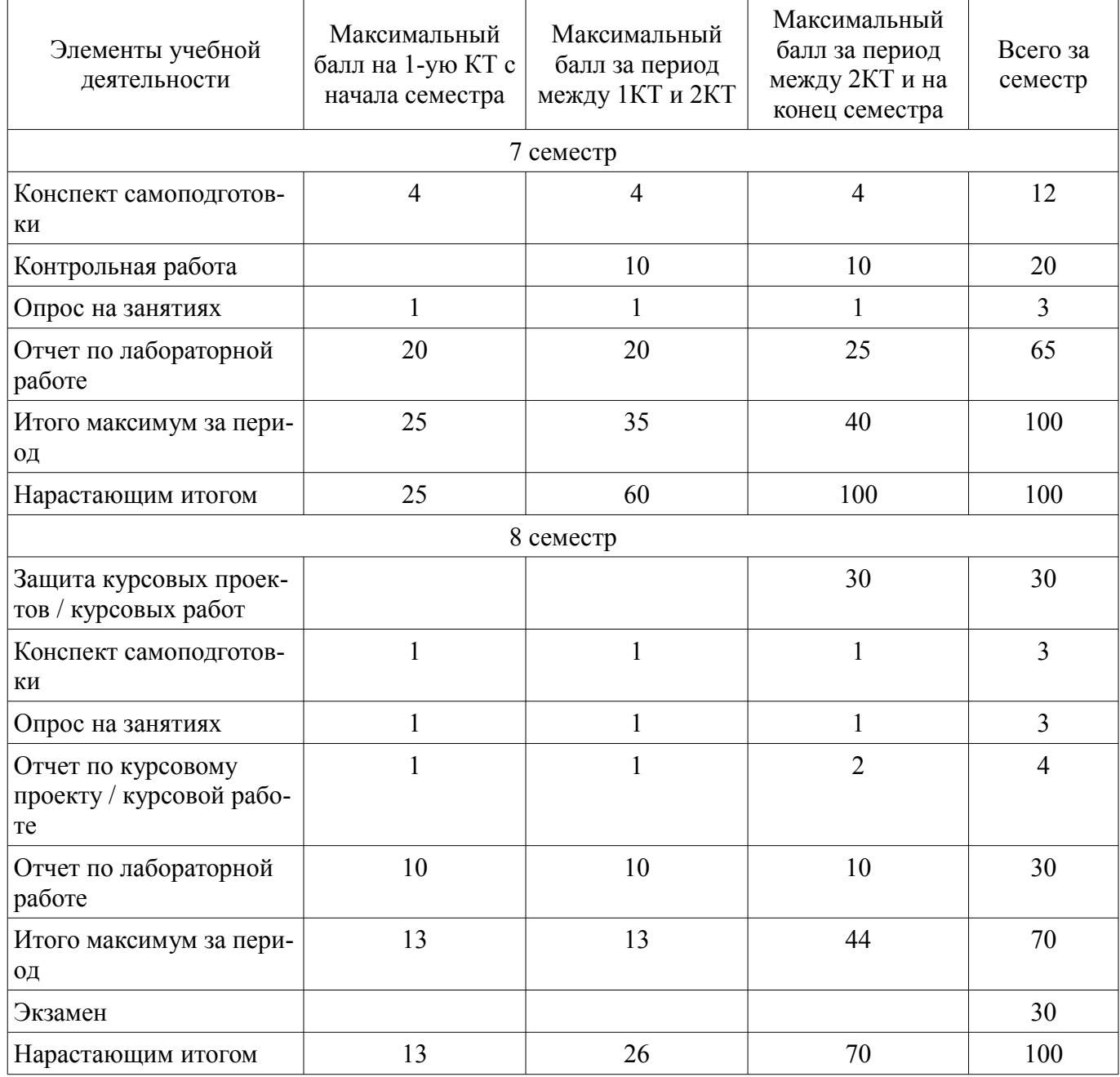

#### **11.2. Пересчет баллов в оценки за контрольные точки**

Пересчет баллов в оценки за контрольные точки представлен в таблице 11.2. Таблица 11.2 – Пересчет баллов в оценки за контрольные точки

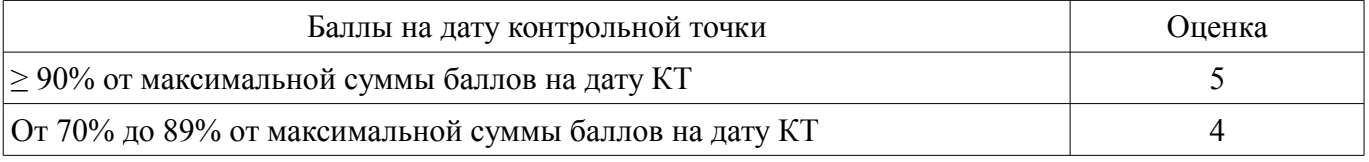

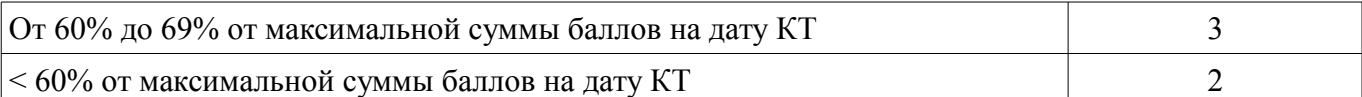

### **11.3. Пересчет суммы баллов в традиционную и международную оценку**

Пересчет суммы баллов в традиционную и международную оценку представлен в таблице 11.3.

Таблица 11.3 – Пересчет суммы баллов в традиционную и международную оценку

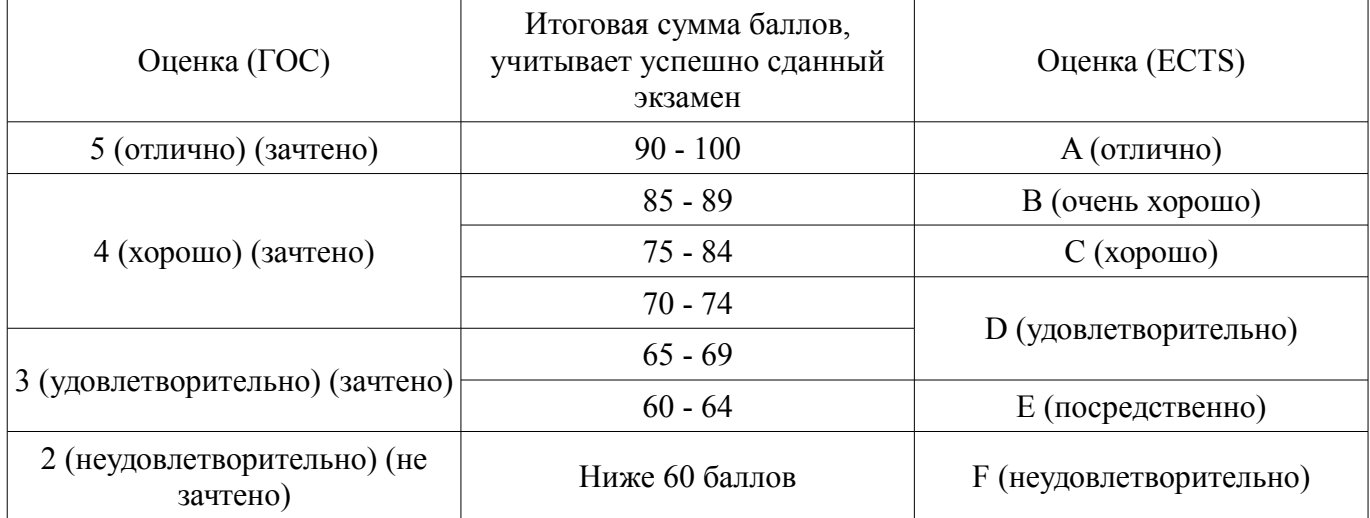

#### **12. Учебно-методическое и информационное обеспечение дисциплины**

#### **12.1. Основная литература**

1. Основы проектирования электронных средств [Электронный ресурс]: Учебное пособие / В. Г. Козлов, А. А. Чернышев, Ю. П. Кобрин - 2012. 149 с. - Режим доступа: https://edu.tusur.ru/publications/2783 (дата обращения: 09.07.2018).

2. Основы компьютерных технологий проектирования радиоэлектронных средств [Электронный ресурс]: Учебное пособие / Ю. П. Кобрин - 2018. 56 с. - Режим доступа: https://edu.tusur.ru/publications/7906 (дата обращения: 09.07.2018).

3. Лопаткин, А. Проектирование печатных плат в системе Altium Designer [Электронный ресурс] [Электронный ресурс]: учебное пособие / А. Лопаткин. — Электрон. дан. — Москва ДМК Пресс, 2017. — 554 с. - Режим доступа: https://e.lanbook.com/book/97334 (дата обращения: 09.07.2018).

## **12.2. Дополнительная литература**

1. Уваров А.С. P-CAD. Проектирование и конструирование электронных устройств. - М.: «Горячая линия-Телеком», 2004. - 760 с. (наличие в библиотеке ТУСУР - 42 экз.)

2. Стешенко, В.Б. P-CAD. Технология проектирования печатных плат: Учебное пособие для вузов / В. Б. Стешенко. - СПб.: БХВ-Петербург, 2005. - 711 с. (наличие в библиотеке ТУСУР - 20 экз.)

3. Разработка и оформление конструкторской документации радиоэлектронной аппаратуры: Справочник / Э.Т. Романычева, А.К. Иванова, А.С. Куликов и др.; Под ред. Э.Т. Романычевой. – М.; Радио и связь, 1989. – 448 с. (наличие в библиотеке ТУСУР - 21 экз.)

4. Разработка технического задания и технических предложений на проектирование РЭС [Электронный ресурс]: Учебное пособие к курсовому проектированию / Ю. П. Кобрин - 2018. 94 с. - Режим доступа: https://edu.tusur.ru/publications/7902 (дата обращения: 09.07.2018).

5. Элементная база электронных компонентов РЭС [Электронный ресурс]: Учебное пособие к курсовому проектированию / Ю. П. Кобрин - 2018. 64 с. - Режим доступа: https://edu.tusur.ru/publications/7904 (дата обращения: 09.07.2018).

## **12.3. Учебно-методические пособия**

## **12.3.1. Обязательные учебно-методические пособия**

1. Информационные технологии проектирования радиоэлектронных средств [Электронный ресурс]: Методические указания по курсовому и дипломному проектированию / Кобрин Ю. П. - 2012. 140 с. - Режим доступа: http://edu.tusur.ru/publications/2615 (дата обращения: 09.07.2018).

2. Информационные технологии проектирования РЭС [Электронный ресурс]: Методические указания по самостоятельной работе / Кобрин Ю. П. - 2013. 9 с. - Режим доступа: http://edu.tusur.ru/publications/2946 (дата обращения: 09.07.2018).

3. Altium Designer. SolidWorks. Часть 1. Разработка элементной базы [Электронный ресурс]: Сборник практических заданий по проектированию печатных узлов РЭС / Озеркин Д. В. - 2012. 66 с. - Режим доступа: http://edu.tusur.ru/publications/1556 (дата обращения: 09.07.2018).

4. Altium Designer. SolidWorks. Часть 2. Схемотехническое проектирование [Электронный ресурс]: Сборник практических заданий по проектированию печатных узлов РЭС / Озеркин Д. В. - 2012. 50 с. - Режим доступа: http://edu.tusur.ru/publications/1554 (дата обращения: 09.07.2018).

5. Altium Designer. SolidWorks. Часть 3. Топологическое проектирование [Электронный ресурс]: Сборник практических заданий по проектированию печатных узлов РЭС / Озеркин Д. В. - 2012. 95 с. - Режим доступа: http://edu.tusur.ru/publications/1558 (дата обращения: 09.07.2018).

6. Знакомство с системой автоматизированного проектирования печатных плат P-CAD [Электронный ресурс]: Методические указания к лабораторной работе по дисциплине «Информационные технологии проектирования РЭС» / Кобрин Ю. П. - 2012. 28 с. - Режим доступа: http://edu.tusur.ru/publications/2614 (дата обращения: 09.07.2018).

7. Организация и ведение библиотек радиоэлементов в P-CAD [Электронный ресурс]: Методические указания к лабораторной работе по дисциплине «Информационные технологии проектирования РЭС» / Кобрин Ю. П. - 2012. 31 с. - Режим доступа: http://edu.tusur.ru/publications/2612 (дата обращения: 09.07.2018).

8. Создание условных графических обозначений радиоэлементов в P-CAD [Электронный ресурс]: Методические указания к лабораторной работе по дисциплине «Информационные технологии проектирования РЭС» / Кобрин Ю. П. - 2012. 60 с. - Режим доступа: http://edu.tusur.ru/publications/2611 (дата обращения: 09.07.2018).

9. Разработка посадочных мест для монтажа конструктивных элементов на печатной плате в P-CAD [Электронный ресурс]: Методические указания к лабораторной работе по дисциплине «Информационные технологии проектирования РЭС» / Кобрин Ю. П. - 2012. 83 с. - Режим доступа: http://edu.tusur.ru/publications/2610 (дата обращения: 09.07.2018).

10. Формирование компонентов РЭС с помощью диспетчера библиотек P-CAD Library Executive [Электронный ресурс]: Методические указания к лабораторной работе по дисциплине «Информационные технологии проектирования РЭС» / Кобрин Ю. П. - 2012. 35 с. - Режим доступа: http://edu.tusur.ru/publications/2609 (дата обращения: 09.07.2018).

11. Создание электрических схем графическим редактором P-CAD Schematic [Электронный ресурс]: Методические указания к лабораторной работе по дисциплине «Информационные технологии проектирования РЭС» / Кобрин Ю. П. - 2012. 46 с. - Режим доступа: http://edu.tusur.ru/publications/2608 (дата обращения: 09.07.2018).

12. Диалоговое размещение электрорадиоэлементов в P-CAD [Электронный ресурс]: Методические указания к лабораторной работе по дисциплине «Информационные технологии проектирования РЭС» / Кобрин Ю. П. - 2012. 48 с. - Режим доступа: http://edu.tusur.ru/publications/2607 (дата обращения: 09.07.2018).

13. Ручная и интерактивная трассировки проводников печатных плат в P-CAD [Электронный ресурс]: Методические указания к лабораторной работе по дисциплине «Информационные технологии проектирования РЭС» / Кобрин Ю. П. - 2012. 51 с. - Режим доступа: http://edu.tusur.ru/publications/2606 (дата обращения: 09.07.2018).

14. Автоматическая трассировка проводников печатных плат в P-CAD [Электронный ресурс]: Методические указания к лабораторной работе по дисциплине «Информационные технологии проектирования РЭС» / Кобрин Ю. П. - 2012. 36 с. - Режим доступа: http://edu.tusur.ru/publications/2605 (дата обращения: 09.07.2018).

15. Основы эргономики и дизайна радиоэлектронных средств бытового назначения [Электронный ресурс]: Учебное пособие / Кондаков А. К. - 2012. 200 с. - Режим доступа: http://edu.tusur.ru/publications/1112 (дата обращения: 09.07.2018).

16. Расчет толщины влагозащитных покрытий деталей РЭС [Электронный ресурс]: Методическое пособие для выполнения практического занятия / Кондаков А. К. - 2012. 11 с. - Режим доступа: http://edu.tusur.ru/publications/1040 (дата обращения: 09.07.2018).

17. Расчет собственной частоты печатного узла РЭС [Электронный ресурс]: Методическое пособие для выполнения практического занятия / Кондаков А. К. - 2012. 4 с. - Режим доступа: http://edu.tusur.ru/publications/1043 (дата обращения: 09.07.2018).

18. Выбор и расчет системы амортизации блока РЭС [Электронный ресурс]: Методическое пособие для выполнения практического занятия / Кондаков А. К. - 2012. 11 с. - Режим доступа: http://edu.tusur.ru/publications/1045 (дата обращения: 09.07.2018).

19. Расчёт теплового режима блока РЭС [Электронный ресурс]: Методическое пособие для выполнения практического занятия / Кондаков А. К. - 2012. 8 с. - Режим доступа: http://edu.tusur.ru/publications/1044 (дата обращения: 09.07.2018).

20. Определение массогабаритных показателей конструкции блока РЭС [Электронный ресурс]: Методическое пособие для выполнения практического занятия / Кондаков А. К. - 2012. 6 с. - Режим доступа: http://edu.tusur.ru/publications/1046 (дата обращения: 09.07.2018).

21. Художественно – конструкторская разработка лицевой панели радиоэлектронного устройства [Электронный ресурс]: Методическое пособие по выполнению практического занятия / Кондаков А. К. - 2009. 19 с. - Режим доступа: http://edu.tusur.ru/publications/1175 (дата обращения: 09.07.2018).

22. Основы дизайна и композиции в технике [Электронный ресурс]: Учебное пособие / Кондаков А. К. - 2012. 97 с. - Режим доступа: http://edu.tusur.ru/publications/1270 (дата обращения: 09.07.2018).

23. Знакомство с САПР Altium Designer [Электронный ресурс]: Методические указания к лабораторной работе / Ю. П. Кобрин - 2018. 23 с. - Режим доступа: https://edu.tusur.ru/publications/7905 (дата обращения: 09.07.2018).

24. Организация и ведение библиотек в Altium Designer [Электронный ресурс]: Методические указания к лабораторной работе / Ю. П. Кобрин - 2018. 28 с. - Режим доступа: https://edu.tusur.ru/publications/7903 (дата обращения: 09.07.2018).

25. Формирование элементной базы проекта печатного узла РЭС [Электронный ресурс]: Методические указания к лабораторной работе / Ю. П. Кобрин - 2018. 25 с. - Режим доступа: https://edu.tusur.ru/publications/7967 (дата обращения: 09.07.2018).

### **12.3.2. Учебно-методические пособия для лиц с ограниченными возможностями здоровья и инвалидов**

Учебно-методические материалы для самостоятельной и аудиторной работы обучающихся из числа лиц с ограниченными возможностями здоровья и инвалидов предоставляются в формах, адаптированных к ограничениям их здоровья и восприятия информации.

## **Для лиц с нарушениями зрения:**

- в форме электронного документа;
- в печатной форме увеличенным шрифтом.

## **Для лиц с нарушениями слуха:**

- в форме электронного документа;
- в печатной форме.

## **Для лиц с нарушениями опорно-двигательного аппарата:**

- в форме электронного документа;
- в печатной форме.

## **12.4. Профессиональные базы данных и информационные справочные системы**

1. Базы данных, доступ к которым оформлен библиотекой ТУСУРа в текущий момент времени. Список доступных баз данных см. по ссылке: https://lib.tusur.ru/ru/resursy/bazy-dannyh

#### **13. Материально-техническое обеспечение дисциплины и требуемое программное обеспечение**

## **13.1. Общие требования к материально-техническому и программному обеспечению дисциплины**

# **13.1.1. Материально-техническое и программное обеспечение для лекционных занятий**

Для проведения занятий лекционного типа, групповых и индивидуальных консультаций, те-

кущего контроля и промежуточной аттестации используется учебная аудитория с количеством посадочных мест не менее 22-24, оборудованная доской и стандартной учебной мебелью. Имеются демонстрационное оборудование и учебно-наглядные пособия, обеспечивающие тематические иллюстрации по лекционным разделам дисциплины.

### **13.1.2. Материально-техническое и программное обеспечение для лабораторных работ**

Лаборатория автоматизированного проектирования / Лаборатория ГПО

учебная аудитория для проведения занятий лекционного типа, учебная аудитория для проведения занятий практического типа, учебная аудитория для проведения занятий лабораторного типа, учебная аудитория для проведения занятий семинарского типа, помещение для курсового проектирования (выполнения курсовых работ), помещение для проведения групповых и индивидуальных консультаций, помещение для проведения текущего контроля и промежуточной аттестации, помещение для самостоятельной работы

634050, Томская область, г. Томск, Ленина проспект, д. 40, 403 ауд.

Описание имеющегося оборудования:

- Сервер на базе компьютера Intel Pentium;
- Рабочие станции на базе компьютера Intel Core (12 шт.);
- Маркерная доска;
- Экран для проектора на подставке;
- Мультимедийный проектор TOSHIBA;
- Телевизор-монитор SAMSUNG;
- Комплект специализированной учебной мебели;
- Рабочее место преподавателя.

Программное обеспечение:

- $-7-Zip$
- ANSYS AIM Student
- Acrobat Reader
- Altium Designer
- Google Chrome
- MicroCAP
- Microsoft Office
- Microsoft Windows
- Mozilla Firefox
- OpenOffice

#### **13.1.3. Материально-техническое и программное обеспечение для самостоятельной работы**

Для самостоятельной работы используются учебные аудитории (компьютерные классы), расположенные по адресам:

- 634050, Томская область, г. Томск, Ленина проспект, д. 40, 233 ауд.;

- 634045, Томская область, г. Томск, ул. Красноармейская, д. 146, 201 ауд.;

- 634034, Томская область, г. Томск, Вершинина улица, д. 47, 126 ауд.;

- 634034, Томская область, г. Томск, Вершинина улица, д. 74, 207 ауд.

Состав оборудования:

- учебная мебель;

- компьютеры класса не ниже ПЭВМ INTEL Celeron D336 2.8ГГц. - 5 шт.;

- компьютеры подключены к сети «Интернет» и обеспечивают доступ в электронную информационно-образовательную среду университета.

Перечень программного обеспечения:

- Microsoft Windows;
- OpenOffice;
- Kaspersky Endpoint Security 10 для Windows;

- 7-Zip;

- Google Chrome.

### **13.2. Материально-техническое обеспечение дисциплины для лиц с ограниченными возможностями здоровья и инвалидов**

Освоение дисциплины лицами с ограниченными возможностями здоровья и инвалидами осуществляется с использованием средств обучения общего и специального назначения.

При занятиях с обучающимися **с нарушениями слуха** предусмотрено использование звукоусиливающей аппаратуры, мультимедийных средств и других технических средств приема/передачи учебной информации в доступных формах, мобильной системы преподавания для обучающихся с инвалидностью, портативной индукционной системы. Учебная аудитория, в которой занимаются обучающиеся с нарушением слуха, оборудована компьютерной техникой, аудиотехникой, видеотехникой, электронной доской, мультимедийной системой.

При занятиях с обучающимися **с нарушениями зрениями** предусмотрено использование в лекционных и учебных аудиториях возможности просмотра удаленных объектов (например, текста на доске или слайда на экране) при помощи видеоувеличителей для комфортного просмотра.

При занятиях с обучающимися **с нарушениями опорно-двигательного аппарата** используются альтернативные устройства ввода информации и другие технические средства приема/передачи учебной информации в доступных формах, мобильной системы обучения для людей с инвалидностью.

#### **14. Оценочные материалы и методические рекомендации по организации изучения дисциплины**

## **14.1. Содержание оценочных материалов и методические рекомендации**

Для оценки степени сформированности и уровня освоения закрепленных за дисциплиной компетенций используются оценочные материалы в составе:

### **14.1.1. Тестовые задания**

1) К какой проблеме относится определение основных характеристик системы при некоторой выбранной (фиксированной) структуре?

a) проблема синтеза

b) проблема анализа

2) К какой проблеме относится выбор числа уровней и подсистем (иерархия системы)?

a) проблема синтеза

b) проблема анализа

3) К какому виду подсистем относятся подсистемы трассировки соединений в печатных платах?

a) обслуживающие подсистемы

b) проектирующие подсистемы

4) К какому виду подсистем относятся подсистемы разработки и сопровождения программного обеспечения CASE (Computer Aided Software Engineering)?

a) обслуживающие подсистемы

b) проектирующие подсистемы

5) К какому виду подсистем относятся подсистемы изготовления конструкторской документации и схемотехнического анализа?

a) обслуживающие подсистемы

b) проектирующие подсистемы

6) Какую машинную графику следует использовать для решения задач проектирования конструкции?

a) интерактивную машинную графику

b) пакетную обработку графической информации

7) Какая графическая система должна использоваться для оформления технической документации?

a) специализированные графические системы

b) системы общего назначения

8) Какая графическая система должна использоваться для оформления графических зависимостей РЭС?

а) специализированные графические системы

b) системы общего назначения

9) Какие подходы необходимы для решения задач трассировки соединений между элемента-

ми?

а) внедрение существующего программного обеспечения

b) построение математических моделей

с) разработка соответствующих программ

d) разработка алгоритмов

10) Какие подходы необходимы для решения задач размещения элементов электрической схемы после того, как залача компоновки уже решена?

а) внедрение существующего программного обеспечения

b) разработка алгоритмов

с) построение математических моделей

d) разработка соответствующих программ

11) В результате проведения научно-исследовательских работ создана документация для решения задачи трассировки. К какой системе относится полученная документация?

а) SCM-система (управление цепочками поставок)

b) PDM-система (управление проектными данными)

с) CAD-система (конструкторское проектирование)

d) САМ-система (технологическая подготовка производства)

е) САЕ-система (функциональное проектирование)

12) Имеем набор конструкторской документации на прибор. Какое из определений понятия "информация" наиболее точно соответствует имеющейся документации?

а) "информация - сведения, передаваемые одними людьми другим людям устным, письменным или каким-нибудь другим способом" (БСЭ)

b) "информация есть все сведения, являющиеся объектом хранения, передачи и преобразования"

с) "информация является одной из фундаментальных сущностей окружающего нас мира" 4, "информация является одним из основных универсальных свойств материи"

d) "информация есть отражение реального мира"

13) Какие периферийные устройства необходимы для проектирования однослойных печатных плат?

а) графический процессор

**b**) графическая РС

с) графические алаптеры

14) Какие периферийные устройства необходимы для проектирования каркасных трёхмерных изображений?

а) графическая РС

**b**) графические адаптеры

с) графический процессор

15) Какой вид изображений необходим для оформления чертежей?

а) высококачественные черно-белые изображения

b) цветные или двумерные изображения

с) проекция трёхмерных изображений с закрашиванием поверхностей

d) проекции реалистичных трёхмерных изображений с учётом отражательных характеристик поверхностей объектов и формированием светотеней

е) каркасные трёхмерные проекции конструкторских чертежей эскизов с удалением и без удаления невидимых линий

16) Решение какой задачи проектирования РЭС потребуется для повышения процента выхода годных (т.е. уменьшение брака) приборов?

а) создание новых РЭС

b) существенная модернизация

с) частичная модернизация существующей РЭС

17) Решение какой задачи проектирования РЭС потребуется после внесения существенных изменений в конструкцию прибора?

а) создание новых РЭС

b) существенная модернизация

с) частичная модернизация существующей РЭС

d) Решение какой задачи проектирования РЭС потребуется после внесения изменений в технологию?

е) частичная модернизация существующей РЭС

f) создание новых РЭС

g) существенная модернизация

18) Что представляет собой система автоматизированного проектирования (САПР)?

1. средство автоматизации проектирования

2. система деятельности людей по проектированию объектов

19) Виброустойчивость - это:

а) 1. способность конструкции нормально функционировать в условиях воздействия вибра-

ЦИИ

- b) 2. способность конструкции противодействовать и устранять вибрацию
- с) 3. способность устойчиво функционировать в условиях переменных колебаний
- 20) Вибропрочность это:
- а) 1. способность конструкции выдерживать вибрацию
- b) 2. способность конструкции нормально функционировать после устранения вибрации
- с) 3. способность конструкции противостоять разрушающему воздействию вибрации
- 21) Гальванохимический метод применяется для:
- а) 1. получения переходных отверстий в печатных платах
- b) 2, получения металлизированных отверстий в печатных платах
- с) 3, получения отверстий с зенковкой
- 22) Двусторонние печатные платы рекомендуется использовать для:
- а) 1. сверхбыстродействующих систем
- b) 2. создания частичного экранирования линии
- с) 3, формирование линии связи высокого качества
- 23) Конструкции печатают платы определяются:
- а) 1. технологией ее изготовления
- b) 2, ее топологией
- с) 3, трассировкой
- 24) Механизм работы магнитостатического экрана:
- а) 1. заключается в шунтировании силовых линий статического поля
- b) 2. заключается в шунтировании силовых линий магнитного поля
- с) 3. заключается в шунтировании паразитных связей
- 25) Многослойные печатные платы рекомендуется использовать для:
- а) 1, быстродействующих и сверхбыстродействующих устройств
- b) 2, быстродействующих устройств
- с) 3, локализация электромагнитного поля
- 26) Оценка конструкции аппаратуры это:
- а) 1. значение параметра конструкции, который отвечает требованиям технического задания
- b) 2. целый набор параметров, при котором добываются оптимальные решения
- с) 3, получение заданного значения оптимизации
- 27) Основное требование к экрану:
- а) 1. максимальная толшина
- b) 2. максимальная проводимость
- с) 3. максимальная эффективность

28) Отечественным стандартом ГОСТ Р 53429-2009 предусматривается классов точности (плотности рисунка) печатной платы.

а) четыре

b) пять

c) шесть

d) семь

29) Односторонние печатные платы рекомендуется использовать для:

a) формирование качественных линий связи

b) формирование линии связи

c) сверхбыстродействующих систем

30) Пассивные компоненты для поверхностного монтажа изготавливаются в двух модификациях:

a) в виде цилиндра и в виде чипа

b) корпусные и бескорпусные

c) с аксиальными и радиальными выводами

31) Предельный размер стороны печатной платы должен быть не более (ГОСТ Р 53429-

2009):

a) 100 мм

b) 350 мм

c) более 350 мм

32) Разработка критериев конструкции формируется из:

a) параметров, по которым ведётся оценка конструкции

b) задач оптимизации

c) решения задач достижения минимизации значения параметров

33) Термин «верификация» означает:

a) построение полной модели конструкции

b) конструкторская реализация схемы

c) установление работоспособности

34) Топологическое проектирование рассматривается как комплекс вопросов:

a) синтез конструкции - интерактивная оптимизация - документация

b) корректировка решений - верификация - сертификация

c) проектирование - изготовление - контроль

35) Топологическое проектирование включает три формализованных взаимосвязанных зада-

чи:

a) разбиение - размещение - трассировка

b) схема - компоновка - трассировка

c) теория - критерии - задачи

36) На каком этапе проектирования РЭС необходимо решение задачи оптимизации проводных и печатных соединений?

a) функциональное проектирование

b) системотехническое проектирование

c) технологическая подготовка производства

d) конструкторское проектирование

37) На каком этапе проектирования РЭС осуществляется выбор элементной базы и электрической схемы проектируемого изделия?

a) технологическая подготовка производства

b) системотехническое проектирование

c) функциональное проектирование

d) конструкторское проектирование

38) На какой стадии осуществляется разработка математической модели для управления технологическим процессом при проектировании РЭС?

a) технология изготовления и испытания спроектированного объекта (опытного образца или партии), внесения коррекции (при необходимости)

b) рабочий проект

c) научно-исследовательская работа

d) технический проект

e) техническое задание на проектируемый объект

39) На какой стадии выдаётся окончательная конструкторская документация при проектировании РЭС?

a) технический проект

b) рабочий проект

c) технология изготовления и испытания спроектированного объекта (опытного образца или партии), внесения коррекции (при необходимости)

d) техническое задание на проектируемый объект

e) научно-исследовательская работа

40) На какой стадии осуществляется поиск аналогов при проектировании РЭС?

a) техническое задание на проектируемый объект

b) рабочий проект

c) технический проект

d) технология изготовления и испытания спроектированного объекта (опытного образца или партии), внесения коррекции (при необходимости)

e) научно-исследовательская работа

41) На каком этапе проектирования РЭС определяются принципы ее работы?

a) функциональное проектирование

b) системотехническое проектирование

c) технологическая подготовка производства

d) конструкторское проектирование

42) На какой стадии проектирования РЭС необходимо проведение научно-исследовательских работ?

a) эскизное проектирование

b) предварительное проектирование

c) техническое проектирование

43) На какой стадии проектирования РЭС создаётся экспериментальный образец проектируемого изделия?

a) техническое проектирование

b) эскизное проектирование

c) предварительное проектирование

44) На какой стадии проектирования РЭС возможно максимальное использование компью-

тера?

a) предварительное проектирование

b) эскизное проектирование

c) техническое проектирование

45) Разработана документация для проектирования технологического маршрута. К какой системе относится полученная документация?

a) PDM-система (управление проектными данными)

b) SCM-система (управление цепочками поставок)

c) CAE-система (функциональное проектирование)

d) САD-система (конструкторское проектирование)

e) CAM-система (технологическая подготовка производства)

46) Решается задача компоновки электрической схемы. При этом компоновка осуществляется "снизу-вверх", т. е. производится объединение элементов каждого следующего уровня из элементов более низкого уровня. Какой метод необходим для такого перехода?

a) агрегирование

b) абстракция

c) декомпозиция

47) Электромагнитная совместимость - это:

a) способность аппаратуры не создавать не допустимых помех другим устройствам

b) способность аппаратуры увеличивать чувствительность при воздействии различных полей

c) способность аппаратуры функционировать согласно требованиям ТУ одновременно с другими устройствами в реальной электромагнитной обстановке.

#### 14.1.2. Экзаменационные вопросы

1) Автоматизированное проектирование (АП), как технология проектно-конструкторской деятельности. Цели АП.

2) Определение понятия САПР.

3) Классификация САПР. Задачи, решаемые на основе классификации.

4) Классификационные признаки и группы САПР.

5) Общая характеристика процесса автоматизированного проектирования.

6) Структура процесса автоматизированного проектирования, его принципиальные свойства - иерархичность, итерационность, альтернативность.

7) Функциональные составляющие САПР - проектирующие и обслуживающие подсистемы.

8) Виды обеспечения САПР. Горизонтальные и вертикальные системные связи в САПР.

9) Системный подход к автоматизации проектно-конструкторских работ. Связь САПР с системами автоматизации других видов. Интегрированные (комплексные) САПР.

10) АСНИ, САПР изделий, АСТПП, АСУ ТП, АСКИО. Их характеристики.

11) САПР и их место среди других систем. Разновидности САПР. Виды обеспечения САПР. Примеры САПР.

12) САЕ/САD/САМ - системы. Функции и характеристики.

13) Электронная (безбумажная) форма введения конструкторско-технологической документании.

14) CALS - технологии информационной поддержки жизненного цикла изделий РЭС.

15) Техническое обеспечение САПР. Анализ требований к комплексу технических средств  $(KTC)$ .

16) Структура технического обеспечения САПР. Технические средства. Машинные носители информации, виды каналов связи, средства вычислительной техники. Понятия клиент-сервера, файл-сервера, сервера баз данных, сервера приложений, коммутационного сервера, специализированного сервера.

17) Специализированные КТС САПР - автоматизированные рабочие места.

18) Компьютерные сети в САПР.

19) Обеспечения безопасности информационных технологий проектирования РЭС.

20) Устройства вывода текстовой документации в САПР - печатающие устройства (ПУ).

21) Устройства вывода графической информации в САПР - графопостроители и координатографы векторного типа.

22) Устройства вывода графической информации в САПР - графопостроители и координатографы растрового типа.

23) Устройства ввода графической информации в САПР - кодировщики графической информации. Классификация. Потребительские характеристики.

24) Устройства 3D-прототипирования (3D-принтеры) в САПР РЭС.

25) Функциональная схема САПР на уровне программного, информационного и лингвистического обеспечения.

26) Состав программного обеспечения САПР.

27) Состав информационного и лингвистического обеспечения САПР.

28) Типовые процессы проектирования в САПР подготовительного, основного и заключительного этапов.

29) Состав и структура систем PCAD и Altium Designer.

30) Организация операционной среды в графических редакторах систем PCAD и Altium Designer.

31) Алгоритм работы с САПР схемотехника РЭС.

32) Алгоритм работы с САПР конструктора РЭС.

33) Алгоритм работы с САПР технолога РЭС.

34) Формат языка текстового описания электрической схемы в системах PCAD и Altium Designer.

35) Структура библиотечного описания УГО компонента в системах PCAD и Altium Designer.

36) Структура библиотечного описания КТО компонента в системах PCAD и Altium

## Designer.

37) Работа с библиотечными компонентами в системах PCAD и Altium Designer. Общие сведения, порядок работы.

38) Структура описания конструктива в системах PCAD и Altium Designer.

39) Автоматическая процедура размещения в системах PCAD и Altium Designer.

40) Процедуры размещения и улучшения размещения компонентов на ПП.

41) Ручная и интерактивная трассировка соединений в системах PCAD и Altium Designer.

42) Автоматическая процедура трассировки в системах PCAD и Altium Designer.

## **14.1.3. Вопросы на самоподготовку**

Разработка элементной базы

1. В среде Altium Designer разработать УГО и топологическое посадочное место для конденсатора К73-17 2.2мкФ 63В (5%) ОЖ0.461.104 ТУ. Включить разработку в состав библиотеки «Учебная библиотека».

2. В среде Altium Designer разработать 4 секции УГО и топологическое посадочное место для микросхемы К511ПУ2 бК0.348.149 ТУ. Включить разработку в состав библиотеки «Учебная библиотека».

3. В среде Altium Designer разработать УГО и топологическое посадочное место для индуктивности EC24-150K (www.platan.ru/pdf/ec148.pdf). Включить разработку в состав библиотеки «Учебная библиотека».

4. В среде Altium Designer разработать УГО и топологическое посадочное место для резистора С2-33 0.125Вт 1% QC400101.SU0005-89. Включить разработку в состав библиотеки «Учебная библиотека».

5. В среде Altium Designer разработать УГО и топологическое посадочное место для диода MBRS120T3 (www.onsemi.com/pub/Collateral/MBRS120T3-D.pdf). Включить разработку в состав библиотеки «Учебная библиотека».

6. В среде Altium Designer разработать УГО и топологическое посадочное место для клеммника X977T10 (www.chipindustry.ru/library/DOC000054719.pdf). Включить разработку в состав библиотеки «Учебная библиотека».

7. В среде Altium Designer разработать УГО и топологическое посадочное место для штыревого разъёма PLS-02 (www.platan.ru/pdf/ec278.pdf). Включить разработку в состав библиотеки «Учебная библиотека».

8. В среде Altium Designer разработать УГО и топологическое посадочное место для разъёма питания PWL-02M (www.platan.ru/pdf/ec275.pdf). Включить разработку в состав библиотеки «Учебная библиотека».

9. В среде Altium Designer разработать УГО и топологическое посадочное место для чипрезистора RC 0805 103 J (www.eximer.net/products/electron/passive\_element/rezistors/chip/ import/import 1584.html?Page=1). Включить разработку в состав библиотеки «Учебная библиотека».

10. В среде SolidWorks разработать трёхмерную модель конденсатора К73-17 2.2мкФ 63В (5%) ОЖ0.461.104 ТУ. Разработку подключить как PCB3D модель к соответствующему УГО.

11. В среде SolidWorks разработать трёхмерную модель микросхемы К133ЛА6 бК0.348.086- 01 ТУ. Разработку подключить как PCB3D модель к соответствующему УГО.

12. В среде SolidWorks разработать трёхмерную модель индуктивности EC24-150K (www.platan.ru/pdf/ec148.pdf). Разработку подключить как PCB3D модель к соответствующему УГО.

13. В среде SolidWorks разработать трёхмерную модель диода MBRS120T3 (www.onsemi.com/pub/Collateral/MBRS120T3-D.pdf). Разработку подключить как PCB3D модель к соответствующему УГО.

14. В среде SolidWorks разработать трёхмерную модель разъёма питания PWL-02M (www.platan.ru/pdf/ec275.pdf). Разработку подключить как PCB3D модель к соответствующему УГО.

15. В среде SolidWorks разработать трёхмерную модель чип-резистора RC 0805 103 J (www.eximer.net/products/electron/passive\_element/rezistors/chip/import/import\_1584.html?Page=1). Разработку подключить как PCB3D модель к соответствующему УГО.

Топологическое проектирование

1. «Горячая связь» между отдельными частями проекта. Загрузить проект, входящий в комплект примеров Altium Designer: X:\Program Files\Altium Designer 6\Examples\References Designs\Ethernet Nanoboard Add-On\. Открыть два документа, входящие в проект:

- phy.schdoc – электрическая схема;

- phy.pcbdoc – печатная плата.

а) найти в электрической схеме конденсатор С5 (Edit/Find Text). Используя поочередно три команды перекрёстных ссылок (команды Tools/Select PCB Components; Tools/Cross Select Mode; Tools/Cross Probe), обнаружить тремя разными способами местоположение конденсатора С5 на печатной плате.

б) Найти на печатной плате конденсатор С4 (панель PCB). Используя поочерёдно две команды перекрёстных ссылок (команды Tools/Cross Select Mode; Tools/Cross Probe), Вкладка ECO Generation. Выключить опцию Push Component Designator Changes to Annotation File. Обратная синхронизация. Команда Design/Update Schematic. Кнопка Execute Changes. Убедиться, что на электрической схеме позиционное обозначение микросхемы U1 изменилось на DD1.

2. Синхронизация электрической схемы и печатной платы. Скопировать в свою рабочую папку проект X:\Program Files\Altium Designer\Examples\References Designs\Ethernet Nanoboard Add-On\. Копирование требуется, чтобы случайно не повредить исходные файлы. Загрузить проект PHY.PrjPCB. Открыть два документа, входящие в проект:

- phy.schdoc – электрическая схема;

- phy.pcbdoc – печатная плата.

а) прямая синхронизация.

На электрической схеме найти и удалить конденсатор С3. Установить порядок следования позиционных обозначений ЭРИ «сверху вниз, слева направо». Команда Tools/Annotate Schematic. Order of Processing = Down Then Across. Принудительно расставить позиционные обозначения по новому правилу. Команда Tools/Force All Schematic. Прямая синхронизация. Команда Design/Update PCB. Кнопка Execute Changes. Убедиться, что на печатной плате про-изошли изменения: удалён конденсатор С3; по-новому расставлены позиционные обозначения. Циклическое применение команды Edit/Undo; Edit/Redo.

б) обратная синхронизация.

На печатной плате найти микросхему U1. Присвоить микросхеме новое позиционное обозначение DD1. Сбросить опцию внесения изменений через Annotation-файл. Команда Project/Project Options. Вкладка ECO Generation. Выключить опцию Push Component Designator Changes to Annotation File. Обратная синхронизация. Команда Design/Update Schematic. Кноп-ка Execute Changes. Убедиться, что на электрической схеме позиционное обозначение микро-схемы U1 изменилось на DD1.

3. Назначение посадочных мест элементам. Скопировать в свою рабочую папку проект X:\Program Files\Altium Designer 6\Examples\References Designs\Videomultiplexer\. Копирование требуется, чтобы случайно не повредить исходные файлы. Загрузить проект PCB VideoMux.PrjPCB. Открыть три документа, входящие в проект:

- PCB DecoderA.schdoc – электрическая схема канала А;

- PCB DecoderA.schdoc – электрическая схема канала B;

- VideoMuxBoard.pcbdoc – печатная плата.

Требуется заменить топологическое посадочное место QC49/SMD для двух кварцевых резонаторов X1 и Х2 на топологическое посадочное место MCCTD. Кварцевые резонаторы X1 и Х2 находятся в электрических схемах канала А и канала B, соответственно. Топологические посадочные места находятся в подключённой к проекту библиотеке PCB\_Footprints.PcbLib.

В редакторе печатных плат удалить все печатные проводники. Команда Tools/Un-Route/All. Удалить все полигоны (экранные слои). Команда Tools/Polygon Pours/Shelve 86 Polygons. Найти и выделить топологическое посадочное место кварцевого резонатора Х1. Щел-чок правой клавишей мыши, выбор пункта Find Similar Objects. В диалоговом окне в строке Footprint выбрать Same. Кнопка Apply. Убедиться в правильности выбора. Кнопка ОК. В панели PCB Inspector в строке Footprint «вручную» написать название нового топологического посадочного места MCCTD, после чего нажать на Enter. Закрыть панель. Снять выделение.

С помощью команды Tools/Cross Select Mode проверить взаимное соответствие кварцевых резонаторов на схеме и на плате.

4. Просмотр и обновление связей между элементами схемы и печатной платы. Скопировать в свою рабочую папку проект X:\Program Files\Altium Designer 6\Examples\Signal Integrity\Differential Pair\. Копирование требуется, чтобы случайно не повредить исходные файлы. Загрузить проект DifferentialPair.PrjPCB. Открыть два документа, входящие в проект:

- DifferentialPair.schdoc – электрическая схема;

- DifferentialPair.pcbdoc – печатная плата.

Требуется заменить два резистора R3 и R7 на два конденсатора ёмкостью 100 пФ. Условные графические обозначения конденсаторов и их топологические посадочные места находятся в стандартной библиотеке Miscellaneous Devices.IntLib.

В редакторе схем найти и удалить два резистора R3 и R7. В панели Libraries подключить библиотеку Х:\Altium Designer\Library\Miscellaneous Devices.IntLib. В указанной библиотеке найти конденсатор Cap Semi и разместить два экземпляра на месте бывших резисторов. Указать позиционные обозначения C1 и C2. Подсоединить контакты конденсаторов к двум горизонтальным проводникам.

В редакторе печатных плат найти и удалить топологические посадочные места резисторов R3 и R7. С помощью команды Place/Component найти в библиотеке Miscellaneous Devices.IntLib топологическое посадочное место С1206 для конденсатора. Указать позиционное обозначение C1. Разместить два экземпляра топологического посадочного места конденсатора согласно рисунка, приведённого ниже.

С помощью команды Project/Component Links выполнить взаимосвязь УГО и посадочных мест. Выделить в левом и среднем списке позиционные обозначения С1 и нажать на кнопку > для перемещения в правый список. Аналогично сгруппировать позиционные обо-значения С2. Кнопка Perform Update. В редакторе схем выполнить прямую синхронизацию Design/Update. В диалоговом окне нажать на кнопку Execute Changes. Если в редакторе печатных плат по-прежнему осталось зелёное выделение, то следует развернуть на 180<sup>-</sup> топологические посадочные места конденсаторов.

С помощью команды Tools/Cross Select Mode проверить взаимное соответствие конденсаторов на схеме и на плате.

5. Элементы коммутации. В среде SolidWorks разработать семейство трёхмерных моделей коммутационных лепестков (ГОСТ 16840-78). Семейство лепестков выполнить как конфигурируемую деталь SolidWorks с использованием таблицы параметров. Внешний вид лепестка и определяющие геометрические размеры представлены на рисунке. Разработку подключить как PCB3D модель к соответствующему УГО.

6. Особенности топологических проектов с использованием многовыводных планарных ЭРЭ.

Для справки. Fanout (фэнаут) – короткий отрезок проводника с переходным отверстием на конце, предназначенный для упрощения автоматической трассировки компонентов с планарными выводами. Аналогичен термину stringer (стрингер). Обычно программа автоматической трассировки самостоятельно генерирует стрингеры для всех планарных контактных площадок на начальных этапах трассировки, а после ее завершения удаляет лишние переходные отверстия.

Скопировать в свою рабочую папку проект X:\Program Files\Altium Designer 6\Examples\PCB Auto-Routing\. Копирование требуется, чтобы случайно не повредить исходные файлы. Загрузить проект PCB Auto-Routing.PrjPCB. Открыть документ, входящий в проект BOARD 3.PcbDoc. Заметим, что на печатной плате все микросхемы с планарными выводами.

Требуется создать стрингеры в ручном и в автоматическом режиме, а затем провести трассировку печатной платы.

Найти и выделить микросхему с позиционным обозначением U4. Щелчок правой клавишей мыши и выбор в контекстном меню Component Actions/Fanout Component. В диалого-вом окне Fanout Options оставить все опции без изменения. Исследовать полученный резуль-тат.

С помощью команды Design/Rules изменить правила проектирования в отношении генерации стрингеров. В дереве проектирования слева выбрать Routing, затем Fanout Control, затем Fanout Default. В правой части диалогового окна в группе Fanout Options изменить настройки:

Fanout Style = Inline Rows;

Fanout Direction = In Only.

Кнопка Apply, затем кнопка ОК.

Найти и выделить микросхему с позиционным обозначением U10. Из контекстного меню применить команду Component Actions/Fanout Component. Исследовать полученный результат, сравнить с предыдущей микросхемой.

Снова изменить правила проектирования в отношении генерации стрингеров. В группе Fanout Options установить:

- Fanout Style = Staggered Rows;

- Fanout Direction = Out Only.

Найти и выделить микросхему с позиционным обозначением U94. Из контекстного меню применить команду Component Actions/Fanout Component. Исследовать полученный результат, сравнить с предыдущими микросхемами.

Аналогично можно исследовать другие комбинации настроек в группе Fanout Options и их результативность в отношении генерации стрингеров.

Установить первоначальные настройки генерации стрингеров в группе Fanout Options:

Fanout Style =  $Auto;$ 

Fanout Direction = Alternating In and Out;

Direction From Pad = Away From Center;

Via Placement Mode = Centered Between Pads.

С помощью команды Auto Route/Fanout/All выполнить автоматическую генерацию стрингеров для всех оставшихся микросхем. С помощью команды Auto Route/All выполнить автоматическую трассировку печатной платы (процесс длительный, занимает несколько минут). Убедиться, что после завершения автоматической трассировки некоторые стрингеры исчезли.

7. Разработка передних панелей РЭС. В среде SolidWorks выполнить переднюю панель РЭС, представленную ниже в трёх проекций. Материал передней панели – алюминиевый сплав АМц. Физические параметры этого сплава внести в редактор материалов SolidWorks, а затем назначить для разрабатываемой детали. Маркировать надписи краской ЧМ, чёрный ТУ 29-02-859-78, шрифтом 5 – Пр. 3 ГОСТ 26.020 – 80. Способ нанесения надписей в среде SolidWorks разработать самостоятельно.

#### **14.1.4. Темы контрольных работ**

Контрольная работа №1. Выполнение чертежей компонентов РЭС в системе SolidWorks. Контрольная работа №2. Обеспечение качества, надёжности и оптимизация РЭС.

#### **14.1.5. Темы опросов на занятиях**

Содержание и задачи курса, рекомендации по его изучению.

Информационные технологии (ИТ) в профессиональной деятельности инженера-проектировщика РЭС. Термины и понятия, используемые при ИТ проектировании РЭС

Организация проектирования РЭС с помощью ИТ. Системный подход к проектированию РЭС с использованием информационных технологий. Информационные CALS–технологии поддержки РЭС на всех этапах жизненного цикла. Стадии разработки конструкторской документации при проектировании с помощью ИТ

Классификация задач проектирования, их формализация. Математические модели (ММ) РЭС. Этапы развития и краткая характеристика современного состояния САПР радиоэлектронных средств, систем и комплексов.

Комплексные интеллектуальные (интегрированные) САПР. Специализированные САПР для создания схем электрических принципиальных, моделирования их работы, проектирования печатных плат, размещения цифровой электрической схемы в устройствах ПЛИС. Перспективы развития автоматизированного проектирования.

Роль ИТ в процессе создания РЭС. Уровни проектирования – системный, функциональный, конструкторский, технологический. Ти-повые проектные процедуры при проектировании РЭС. Обобщённая методика проектирования РЭС с применением ИТ. Информационная модель проекта, базы данных (БД), системы управления базами данных (СУБД), распределённые БД. Сравнительный обзор основных характеристик различных типов современных технических средств. Концепция автоматизированного рабочего места (АРМ) проектировщика РЭС на базе ПК. Задачи управления и оптимизации, методы их решения.

Основные принципы создания эскизов и твердотельных моделей деталей и сборок РЭС. Особенности проектирования литых, выточенных деталей и деталей из листового металла. Создание чертежей деталей и сборок. Методика проектирования электронных блоков с использованием САПР Solid Works. Проектирование электрожгутов. Тепловые и электромагнитные расчёты. Связь с другими САПР. Особенности трёхмерного проектирования узлов и деталей РЭС в САПР Компас и Инвертор.

Особенности проектирования печатных узлов с помощью ИТ. Возможности и особенности интерфейсов различных САПР. Методика проектирования печатных узлов в комплексных САПР P-CAD, Altium Designer, OrCAD, DipTrace и др. Организация и ведение библиотек ЭРЭ. Создание условных графических обозначений ЭРЭ, установка ЭРЭ на печатные платы и разработка посадочных мест ЭРЭ. Создание компонентов РЭС. Разработка схем электрических принципиальных. Диалоговое размещение ЭРЭ. Диалоговая и автоматическая трассировка проводников печатных плат. Связь с другими САПР.

Комплекс ТРиАНА, (подсистемы «АСОНИКА-T») для моделирования на ПК стационарных и нестационарных тепловых процессов, протекающих в конструкциях РЭС (стоечные конструкции, блоки с регулярной и нерегулярной структурами, печатные узлы, функциональные ячейки, микросборки). Комплекс АСОНИКА-К для управления надёжностью изделий на ранних этапах проектирования, изготовления, эксплуатации и утилизации.

Универсальная программная система конечно-элементного анализа ANSYS для решения линейных и нелинейных стационарных и нестационарных пространственных задач механики конструкций, задач теплопередачи и теплообмена, электродинамики

Особенности автоматизированного оформления конструкторской документации РЭС в соответствии с ЕСКД

### **14.1.6. Темы лабораторных работ**

- 1) Детали в SolidWorks
- 2) Сборки в SolidWorks
- 3) Чертежи в SolidWorks
- 4) Рисование трёхмерных эскизов в SolidWorks
- 5) Массивы элементов в SolidWorks
- 6) Элементы "По траектории" и "Повернуть" в SolidWorks
- 7) Разработка корпусов РЭС из листового металла в SolidWorks
- 8) Добавление стандартных крепёжных компонентов программой SolidWorks Toolbox
- 9) Составление Технического задания (ТЗ) на проектирование блока РЭС
- 10) Компоновка и разработка общего вида конструкции РЭС
- 11) Проектирование лицевой панели РЭС в SolidWorks
- 12) Проектирование несущей конструкции РЭС
- 13) Выполнение чертежей компонентов РЭС (контрольное задание)
- 14) Знакомство с системой автоматизированного проектирования печатных плат
- 15) Организация и ведение библиотек ЭРЭ
- 16) Создание условных графических обозначений электрорадиоэлементов (УГО)
- 17) Разработка посадочных мест на печатной плате для монтажа конструктивных элементов
- 18) Подготовка компонентов для курсового проекта
- 19) Проектирование электрических схем
- 20) Диалоговое размещение электрорадиоэлементов
- 21) Ручная и интерактивная трассировки проводников печатных плат
- 22) Автоматическая трассировка проводников печатных плат
- 23) Обеспечение качества, надёжности и оптимизация РЭС
- 24) Изучение средств автоматизированного оформления документации

## **14.1.7. Вопросы дифференцированного зачета**

1) Назовите и охарактеризуйте основные этапы проектирования РЭС по существу решаемых задач.

2) Что понимается под оптимальным синтезом устройства?

3) Каковы преимущества компьютерного моделирования?

4) Назовите и охарактеризуйте два подхода к проектированию радиоэлектронных устройств.

5) Перечислите основные этапы моделирования.

6) Дайте понятие математической модели объекта и моделирования. Какие типы математических и физических моделей вы знаете?

7) Охарактеризуйте роль алгоритмических процессов в процессе моделирования.

8) Какие способы структурного моделирования вы знаете? Приведите их сравнительную характеристику.

9) Приведите общую схему процесса структурного проектирования.

10) Какие типы задач решаются при структурном моделировании? Приведите примеры.

11) Изложите сущность функционального моделирования и перечислите основные допущения при функциональном моделировании.

12) В каких пакетах САПР возможно функциональное моделирование?

13) Что понимается под схемотехническим моделированием?

14) Совокупность каких уравнений образует математическую модель объекта?

15) Перечислите основные процедуры формирования макромоделей.

16) Изобразите обобщённую типовую структуру макромодели.

17) Расскажите о формах представления макромоделей в программах схемотехнического проектирования.

18) Назовите цели расчёта статических режимов.

19) Перечислите и охарактеризуйте основные методы моделирования статических режимов.

20) Какие методы моделирования полей Вам известны?

21) Что такое целевая функция?

22) Привелите примеры целевых функций.

23) Что понимается под параметрической оптимизацией?

24) Приведите классификацию задач параметрической оптимизации.

## 14.1.8. Темы курсовых проектов / курсовых работ

Курсовое проектирование ставит своей целью систематизацию, закрепление и расширение теоретических знаний в области информационных технологий проектирования РЭС, развитие конструкторских и расчётных навыков, а также самостоятельности в работе. Главнейшими задачами в ходе выполнении курсового проекта, являются:

- систематизация и расширение теоретических знаний при решении комплексных задач создания современных конструкций РЭС;

- совершенствование схемотехнических и конструкторских навыков проектирования;

- практическое применение компьютерной техники при проектировании;

- изучение справочной и технической литературы по проектированию РЭС, а также единой системы конструкторской документации (ЕСКД);

- подготовка к самостоятельному решению сложных конструкторских задач при выполнении дипломного проекта и последующей работы на промышленных предприятиях.

Предметом курсового проекта является разработка весьма распространённых в РЭС конструктивно законченных блоков и изделий РЭС. При этом необходимо знать:

- принципы действия радиотехнических устройств и систем;

- особенности компоновок РЭС;

- свойства материалов и их проявления в различных условиях эксплуатации;

- технологию изготовления отдельных деталей и сборочных единиц;

- автоматизацию проектирования конструкций и технологических процессов;

- условия эксплуатации РЭС и методы защиты ее от дестабилизирующих факторов (теплообменные процессы, вибрации и удары, воздействие электромагнитных полей, радиа-ции и влаги и т.д.);

- вопросы стандартизации, унификации и технологичности;

- правила оформления конструкторской документации и многое другое.

Как известно, проектирование современных радиоэлектронных средств (РЭС) заключается в принятии множества проектных решений по принципам действия функциональных узлов (ФУ),

их схемам и построению конструкции, по элементной базе, а также по совокупности технологических процессов, предлагаемых для использования при их изготовлении, решению основных проблем технической эксплуатации. Это процесс непрерывного уточнения модели проектируемого РЭС от замысла в виде технического задания к готовому проекту.

Преодолевая многообразные противоречия технического задания, в процессе создания новых РЭС проектировщик стремится выбрать оптимальную пространственную компоновку узлов и блоков, составляющих РЭС, обеспечить их электрическое и механическое соединение и защиту от неблагоприятных воздействий внешних факторов и помех.

Первостепенное требование при проектировании РЭС заключается в том, чтобы создаваемое устройство было эффективнее своего аналога, т.е. превосходило его по качеству функционирования, степени миниатюризации и технико-экономической целесообразности.

Поднять производительность труда проектировщиков, повысить качество, удешевить и сократить сроки проектирования можно с помощью эффективных информационных технологий автоматизированного проектирования РЭС, обобщающих опыт работы высококвалифицированных разработчиков на базе применения современных математических методов: теории графов, алгоритмов, математического программирования, исследования операций, вычислительных методов и т.д.

Наилучшая форма организации процесса проектирования РЭС - использование интегрированных систем сквозного автоматизированного проектирования, позволяющих в значительной степени освободить разработчика от монотонной, трудоёмкой и утомительной работы и повысить их интеллектуальные возможности на этапе принятия оптимальных решений.

К сожалению, в настоящее время подобной сквозной САПР, охватывающей все этапы проектирования РЭС, пока ещё не создано. Тем не менее, существует колоссальное количество САПР, реализующих значительную часть проектных процедур проектирования РЭС. Один из возможных вариантов подобного комплексирования нескольких САПР, обеспечивающих решение большинства из стояших перед будущим проектировшиком РЭС задач, за-ключается в следующем,

1. Одной из популярнейших САПР конструкторского синтеза с весьма развитыми возможностями для создания и редактирования поверхностей, а также совместной обработки поверхностей и твёрдых тел является SolidWorks-параметрическая программа проектирования трёхмерных моделей твёрдых тел, состоящих из элементов. Параметрические размеры в SolidWorks помогают так построить модель, что изменение конструкции становится простой задачей изменения размеров. SolidWorks – мощное средство проектирования, предоставляющее проектировщику реальные средства для создания прототипов, сборок, проверки дина-мики поведения изделий. SolidWorks способен стать ядром интегрированного комплекса автоматизации предприятия, с помощью которого осуществляется поддержка изделия на всех этапах жизненного цикла, инженерного анализа и подготовки производства изделий любой сложности и назначения, включая создание интерактивной-ной документации и обеспечение обмена данными с другими системами.

2. В последнее время чётко обозначилась тенденция группирования в интегрированные системы кроме инструментов геометрического моделирования также и расчётных программ. Например, полностью интегрированный в SolidWorks подсистемы COSMOSFloWorks позволяет автоматически формировать сеточные модели объекта проектирования и прово-дить моделирование течений, теплообмена (и теплопередачи) любой сложности без какой-либо дополнительной передачи данных между ними.

3. Ещё один модуль SWR-Электрика объединяет электрическую и механическую части проекта в единой среде проектирования SolidWorks, обеспечивает моделирование проводных соединений между контактами с использованием пополняемой библиотеки соединителей и различных материалов - проводов, многожильных кабелей, изоляционных трубок, экранирующих плетёнок и т.д. На основе выполненного проекта монтажа, модуль автоматически генерирует полную информацию об использованных материалах и выполненных соединениях, представляя ее в виле таблиц и отчётов.

4. Altium Designer (Protel) - комплексная система автоматизированного проектирования (САПР) радиоэлектронных средств, разработанная австралийской компанией Altium. Altium Designer — это система, позволяющая реализовывать проекты РЭС на уровне схемы или программного кода с последующей передачей информации проектировщику ПЛИС или печатной платы. Отличительной особенностью программы является проектная структура и сквозная целостность ведения разработки на разных уровнях проектирования. Изменения в разработке на уровне платы могут мгновенно быть переданы на уровень ПЛИС или схемы и так же обратно. Разработка печатной платы возможна в трёхмерном виде с двунаправленной передачей информации в механические САПР (Solid Works, Pro/ENGINEER, NX и др.)

5. КОМПАС-3D - отечественная система трёхмерного моделирования, ставшая стандартом для тысяч российских предприятий, благодаря удачному сочетанию простоты освоения и лёгкости работы с мощными функциональными возможностями твердотельного и поверхностного моделирования и по возможностям близка с SolidWorks. Компас-3D обладает возможностями оформления проектной и конструкторской документации согласно стандартам серии ЕСКД.

Особенностью курсового проекта является всемерное применение информационных технологий проектирования РЭС, самостоятельное комплексирование студентами необходи-мыхсредств автоматизированного проектирования РЭС.

В начале 7 семестра преподаватель-руководитель проекта выдаёт каждому студенту индивидуальное задание на курсовое проектирование. В нем указываются: срок выдачи зада-ния, сроки проведения промежуточного контроля над выполнением отдельных этапов проектирования, и дата защиты проекта.

Задание оформляется на специальном бланке, в котором записываются:

- тема проекта;
- исходные данные к проекту;
- перечисляются этапы работ;
- объем и содержание альбома конструкторской документации;
- объем и содержание расчётно-пояснительной записки;
- рекомендуемая литература;

- дополнительные указания к проекту.

После анализа студентом индивидуального задания на курсовое проектирование и уточнения совместно с руководителем проекта объёма и содержания работ, необходимо разработать расширенное частное технического задание (ЧТЗ) на проектирование печатного узла и конструкции изделия.

Тема проекта. В ходе курсового проекта необходимо разработать конструктивно-законченные функциональные узлы (ФУ) РЭС разнообразного назначения: бортовые, морские, наземные и т.д. Из-за временных ограничений, при выборе темы проекта рекомендует-ся, как правило, отдавать предпочтение ФУ, входящим в состав РЭС (или законченное РЭС), содержащие в составе не более 50 электрорадиоэлементов. Задания, выдаваемые студенту на выполнение курсового проекта, должны отвечать следующим требованиям:

уровню подготовки студента и ограничению по времени, отведённому на её выполнение;

 содержать задачи, с которыми сталкивается бакалавр, занимающийся расчётной и конструкторской деятельностью в ходе проектирования РЭС;

предусматривать необходимость ознакомления с дополнительной литературой;

 поощряются реальные темы курсовых проектов, а также темы, являющиеся частью выпускной квалификационной работы (дипломного проекта).

По конструктивной сложности разрабатываемое РЭС должно быть не ниже 1-го структурного уровня и выполнено с учётом стадий проектирования по ЕСКД.

Исходные данные к проекту. Исходными данными для выполнения проекта являются:

1) схема электрическая принципиальная ФУ с описанием работы, с перечнем входящих электрорадиоэлементов (ЭРЭ) и их параметров;

2) электрические требования с указанием данных, наиболее характерных для разрабатываемого устройства, например, для радиоприёмного устройства: чувствительность, избирательность, рабочий диапазон частот и другие; для радиопередающего устройства – стабильность частоты, выходная мощность, рабочий диапазон частот и т.д.;

4) условия эксплуатации различных типов РЭС в зависимости от климатических особенностей местности, где они будут работать, рода объекта (корабль, самолёт, спутник и т.д.) и других причин задаются указанием в расширенном техническом задании конкретных количественных показателей воздействий. Например, бортовое самолётное РЭС: устойчивость к климатическим воздействиям по ГОСТ 15150-69, к механическим – по ГОСТ 16019-78 и ГОСТ 17676-81; условия хранения и транспортирования по ГОСТ 15150-69;

5) технико-экономические требования задаются серийностью производства устройства и группой изделия в зависимости от стоимости его разработки и производства (1, 2, 3 группы).

Объем и содержание графических работ. Графическая часть проекта включает комплект чертежей на разрабатываемую печатную плату (ПП) объёмом не менее 6 листов формата А4 по ГОСТ 2.301-68, выполненных с использованием компьютера:

- исходная схема электрическая принципиальная проектируемого РЭС (или рисунок из источника проектирования) с указанием применяемых электрорадиоэлементов;

- схема электрическая принципиальная проектируемого печатного узла РЭС и перечень электрорадиоэлементов к ней;

- чертёж печатной платы;

- сборочный чертёж печатного узла и спецификация к нему;

- чертежи доработанных деталей несущей конструкции;

- чертёж общего вида проектируемого РЭС с использованием SolidWorks.

Объем и содержание расчётно-пояснительной записки. Расчётно-пояснительная записка должна состоять не менее чем из 20 печатных листов, выполненных с использованием текстового процессора Word или схожего по возможностям.

Рекомендуемая литература. Руководитель проекта называет литературу, которую целесообразно использовать студенту при разработке конструкции ПП.

Дополнительные указания к проекту. Этот раздел используется руководителем проекта для включения дополнительных требований к проекту исследовательского характера. Очевидно, что первоначальный выбор большинства характеристик (тип платы, ее габаритные размеры, параметры печатных проводников и т.п.) в процессе проектирования уточняется и изменяется. Дополнения, которые появляются у студента при работе над курсовым проектом, также включают в этот раздел.

## **14.2. Требования к оценочным материалам для лиц с ограниченными возможностями здоровья и инвалидов**

Для лиц с ограниченными возможностями здоровья и инвалидов предусмотрены дополнительные оценочные материалы, перечень которых указан в таблице 14.

Таблица 14 – Дополнительные материалы оценивания для лиц с ограниченными возможностями здоровья и инвалидов

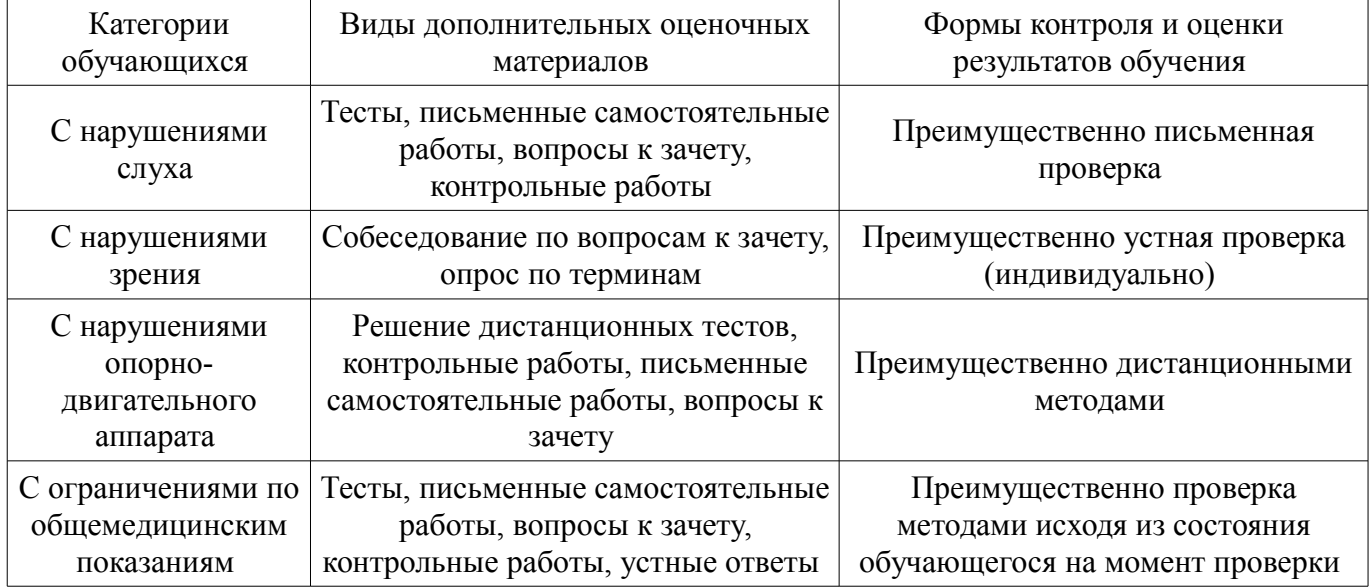

#### **14.3. Методические рекомендации по оценочным материалам для лиц с ограниченными возможностями здоровья и инвалидов**

Для лиц с ограниченными возможностями здоровья и инвалидов предусматривается доступная форма предоставления заданий оценочных средств, а именно:

– в печатной форме;

- в печатной форме с увеличенным шрифтом;
- в форме электронного документа;
- методом чтения ассистентом задания вслух;
- предоставление задания с использованием сурдоперевода.

Лицам с ограниченными возможностями здоровья и инвалидам увеличивается время на подготовку ответов на контрольные вопросы. Для таких обучающихся предусматривается доступная форма предоставления ответов на задания, а именно:

- письменно на бумаге;
- набор ответов на компьютере;
- набор ответов с использованием услуг ассистента;
- представление ответов устно.

Процедура оценивания результатов обучения лиц с ограниченными возможностями здоровья и инвалидов по дисциплине предусматривает предоставление информации в формах, адаптированных к ограничениям их здоровья и восприятия информации:

#### **Для лиц с нарушениями зрения:**

- в форме электронного документа;
- в печатной форме увеличенным шрифтом.

## **Для лиц с нарушениями слуха:**

- в форме электронного документа;
- в печатной форме.

#### **Для лиц с нарушениями опорно-двигательного аппарата:**

- в форме электронного документа;
- в печатной форме.

При необходимости для лиц с ограниченными возможностями здоровья и инвалидов процедура оценивания результатов обучения может проводиться в несколько этапов.